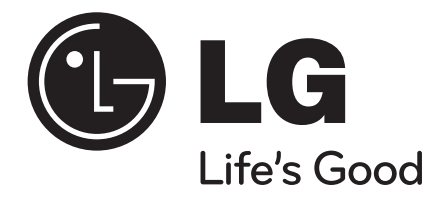

# **HB954PB (HB954PB-DD / SB94PB-C/F/S/W)**

NORSK

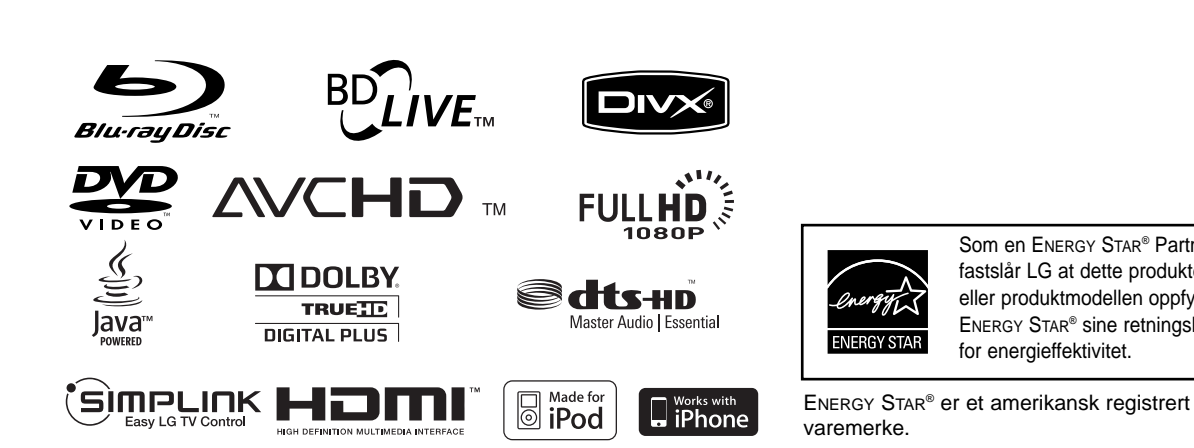

Som en ENERGY STAR® Partner, fastslår LG at dette produktet eller produktmodellen oppfyller ENERGY STAR® sine retningslinjer

for energieffektivitet.

P/NO : MFL56962865

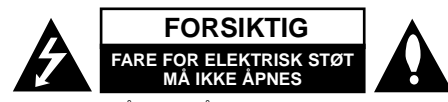

**MERK:** FOR Å UNNGÅ FARE FOR ELEKTRISK STØT MÅ IKKE DEKSELET (ELLER BAKDEKSELET) FJERNES. DET FINNES INGEN DELER INNE I PRODUKTET SOM BRUKERE KAN REPARERE. OPPSØK FAGFOLK HVIS PRODUKTET MÅ REPARERES.

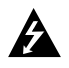

Dette lynsymbolet inne i en likesidet trekant er en advarsel for brukeren om at det finnes uisolert spenning inne i produktet som kan være kraftig nok til å kunne forårsake personskader.

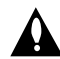

Utropstegn inne i en likesidet trekant er en advarsel for brukeren om at det er viktig informasjon om bruk og vedlikehold (service) av produktet i lesestoffet som følger med.

**ADVARSEL:** FOR Å UNNGÅ BRANN ELLER ELEKTRISK STØT BØR IKKE DETTE PRODUKTET UTSETTES FOR REGN ELLER FUKTIGHET.

**ADVARSEL:** Installere ikke utstyret i et begrenset område, som en bokhylle eller lignende enhet.

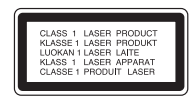

#### **FORSIKTIG:** Ikke blokker noen

ventilasjonsåpninger. Installer apparatet i overensstemmelse med produsentens anvisninger. Kabinettet har slisser og åpninger for ventilasjon og for å sikre pålitelig drift av produktet og for å beskytte det mot overopp-heting. Åpningene må aldri blokkers ved at produktet plasseres på en seng, sofa, teppe eller tilsvarende underlag. Ikke plasser produktet på et innesluttet sted, slik som i en bok-hylle eller stativ med mindre det er sørget

for tilstrekkelig ventilasjon og produsentens anvisninger er fulgt.

**ADVARSEL:** Denne Digitale Video Disc spilleren bruker en laserstråle. For at dette produktet skal brukes på riktig måte bør denne brukerveiledningen leses, og også beholdes for fremtidig bruk. Hvis enheten må vedlikeholdes må du kontakte et autorisert verksted – se fremgangsmåte for service. Dersom kontrollene brukes på annen måte enn beskrevet, eller dersom det utføres justeringer eller andre prosedyrer enn de som er beskrevet her, kan du utsette deg for skadelig stråling. For å unngå stråling må du ikke ta av lokket. Det er synlige laserstråler når den er åpnet. IKKE SE RETT INN I STRÅLEN.

**FORSIKTIG:** Apparatet må ikke utsettes for sprut eller drypping, og ingen væskebeholdere som kopper eller vaser må plasseres på apparatet.

#### **ADVARSEL om strømledningen De fleste elektriske apparater anbefales plassert på en dedikert kurs,**

dvs. en egen elektrisk kurs som bare gir strøm til apparatet, og ikke har andre forbrukere eller uttak. Kontroller spesifikasjonssiden i denne håndboken for å være sikker.

Ikke overbelast vegguttak. Overbelastede vegguttak, løse eller skadde vegguttak, forlengelsesledninger, slitte ledninger samt skadd eller sprukket isolasjon er alle farlige. Enhver av disse faktorene kan føre til elektrisk støt eller brann. Undersøk strømledningen til apparatet fra tid til annen, og hvis utseendet indikerer skader eller forringelse, plugg den ut, unngå å bruke apparatet, og få ledningen skiftet ut med en tilsvarende del av en autorisert serviceleverandør.

Beskytt strømledningen mot fysiske eller mekaniske belastninger, som å bli vridd, bøyd, klemt i en døråpning, eller kjørt eller tråkket på. Vær særlig oppmerksom på støpsler, stikkontakter, samt stedet hvor strømledningen kommer ut av apparatet. For å kople apparatet fra strømmen trekkes støpselet på strømledningen ut av veggkontakten.

Under installasjonen må du påse at strømstøpselet er lett tilgjengelig.

#### **Kaste det gamle apparatet**

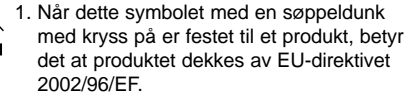

- 2. Alle elektriske og elektroniske produkter bør avfallshåndteres separat fra det ordinære husholdningsavfallet via egne returordninger godkjent av statlige eller lokale myndigheter.
- 3. Riktig avfallshåndtering av det gamle apparatet bidrar til å forhindre mulige negative konsekvenser for miljøet og folkehelsen.
- 4. Hvis du vil ha mer detaljert informasjon om avfallshåndtering av gamle apparater, kan du kontakte lokale myndigheter, leverandøren av avfallshåndteringstjenesten eller butikken der du kjøpte produktet.

#### **Dette produktet er produsert i henhold til EMC-direktiv 2004/108/EC og lavspenningsdirektivet 2006/95/EC.**

Europeisk representant: LG Electronics Service Europe B.V. Veluwezoom 15, 1327 AE Almere, The **Netherlands** (Tel : +31-036-547-8940)

#### **Merknader om opphavsrett**

 Ettersom AACS (Advanced Access Content System) er godkjent som

innholdsbeskyttelsessystem for BD-formatet, tilsvarende bruk av CSS (Content Scramble System) for DVD-formatet, gjelder visse restriksjoner for avspilling, analog signalutgang, etc., for AACS-beskyttet innhold. Bruk av og begrensninger for dette produktet kan variere avhengig av kjøpstidspunktet ettersom restriksjoner kan gjøres gjeldende og/eller endres av AACS etter at dette produktet ble produsert. I tillegg benyttes BD-ROM Mark og BD+ som innholdsbeskyttelsessystem for BD-formatet, noe som pålegger visse restriksjoner, også vedrørende avspilling, for BD-ROM Mark og/eller BD+ beskyttet innhold. For ytterligere informasjon om AACS, BD-ROM-merket, BD+ eller dette produktet, vennligst kontakt et autorisert kundeservicesenter.

- Mange BD-ROM/DVD-plater er kodet med kopibeskyttelse. Av den grunn bør du kople spilleren direkte til TV-apparatet og ikke via en videoopptaker. Tilkopling via en videoopptaker kan føre til bildeforvrengning ved avspilling av kopieringsbeskyttede plater.
- "Dette produktet inneholder opphavsrettsbeskyttende teknologi som er beskyttet av amerikanske patentrettighter og andre opphavsrettigheter. Bruk av denne opphavsrettsbeskyttende teknologien må autoriseres av Macrovision, og er utelukkende beregnet for hjemmevisning og annen begrenset visning med mindre annet er autorisert av Macrovision. Dekompilering eller demontering er forbudt."
- I henhold til opphavsrettslover i USA og andre land kan uautorisert opptak, bruk, visning, distribusjon eller bearbeiding av TV-programmer, videokassetter, BD-ROM-plater, DVD-er, CD-er og annet materiale medføre sivilt- eller kriminalrettslig straffeansvar.

#### **For å bruke funksjonen BD-Live**

Du må koble en USB-flashdrive til USB-porten (se side 20).

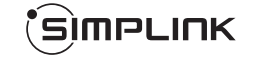

#### **Hva er SIMPLINK?**

Enkelte funksjoner for denne enheten kontrolleres med TV-apparatets fjernkontroll når denne enheten og et LG TV-apparat med SIMPLINK er tilkoplet via HDMI-forbindelsen.

- Funksjoner som kan kontrolleres med LG TVapparatets fjernkontroll: Spill av, Pause, Skann, Hopp over, Stopp, Slå av osv.
- Referer til brukerhåndboken for TV-apparatet for ytterligere detaljer vedrørende SIMPLINKfunksjonen.
- LG TV-apparater med SIMPLINK-funksjonen er merket med logoen som vises ovenfor.

#### Merk!

- Avhengig av platetype eller avspillingsstatus, kan enkelte SIMPLINK-operasjoner avvike fra det du forventer, eller ikke fungere.
- Dersom "SIMPLINK"-funksjonen ikke virker, kontroller at HDMI-kabelen er støttet av CEC (Consumer Electronics Control) for HDMI.
- Dersom lyden utmates fra både systemets høyttalere og tv-høyttaleren, eller ikke mates ut fra noen av dem ved SIMPLINK-drift, tilbakestill høyttalerinnstillingen i LG TV's SIMPLINK-meny.

#### **Lisenser**

Java og alle Java-baserte varemerker og logoer er varemerker eller registrerte varemerker for Sun Microsystems, Inc. i USA og andre land.

Produsert under lisens fra Dolby Laboratories. Dolby, Pro Logic, og det dobbelte -D symbolet er varemerke for Dolby Laboratories.

Produsert på lisens under U.S. Patent #: 5,451,942; 5,956,674; 5,974,380; 5,978,762; 6,226,616; 6,487,535; 7,392,195; 7,272,567; 7,333,929; 7,212,872 & andre patenter i USA og resten av verden er ansøkt og innvilget. DTS er et registrert varemerke, og DTS' logoer, symbolet, DTS-HD og DTS-HD Master Audio l Essential varemerker for DTS, Inc. © 1996-2008 DTS, Inc. All Rights Reserved.

HDMI, HDMI-logoen og High-Definition Multimedia Interface er varemerker eller registrerte varemerker som tilhører HDMI Licensing LLC.

"BD-LIVE"-logoen er varemerke for Blu-ray Disc Association.

"DVD Logo" er varemerke for DVD Format/Logo Licensing Corporation.

"x.v.Colour" er et varemerke for Sony Corporation.

"Blu-ray Disc" er et varemerke.

"BONUSVIEW" er et varemerke for Blu-ray Disc Association.

Dette produktet er lisensiert under AVC patentporteføljelisens og VC-1 patensporteføljelisens for personlig og ikke-kommersiell bruk for å (i) kryptere video i henhold til AVC-standarden og VC-1-standarden ("AVC/VC-1 Video") og/eller (ii) dekryptere AVC/VC-1 video som var kryptert av en forbruker på personlig og ikke-kommersielt grunnlag og/eller ble anskaffet via en videoleverandør med lisens til å levere AVC/VC-1 video. Ingen lisens er gitt eller implisert for annet bruk. Ytterligere informasjon jan sjaffes dra MPEG LA, LLC. Se http://www.mpegla.com.

"AVCHD-" og "AVCHD"-logoen er varemerker for Panasonic Corporation og Sony Corporation.

iPod er et varemerke for Apple Inc, registrert i USA og andre land.

iPhone er et varemerke for Apple Inc.

# **Innhold**

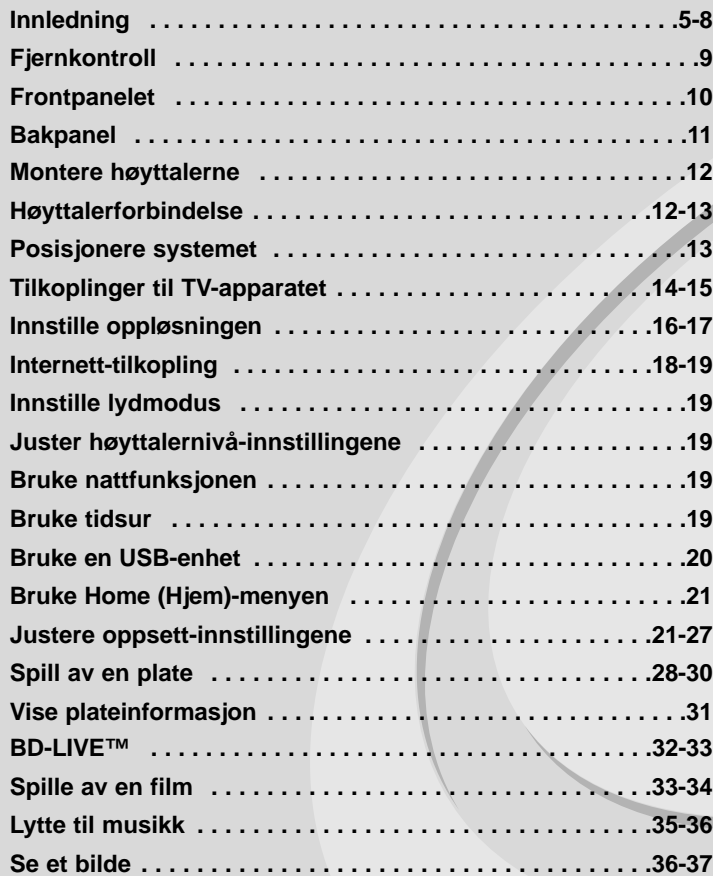

Vennligst les hele denne håndboken nøye før du tilkobler, igangsetter eller foretar justeringer av dette produktet.

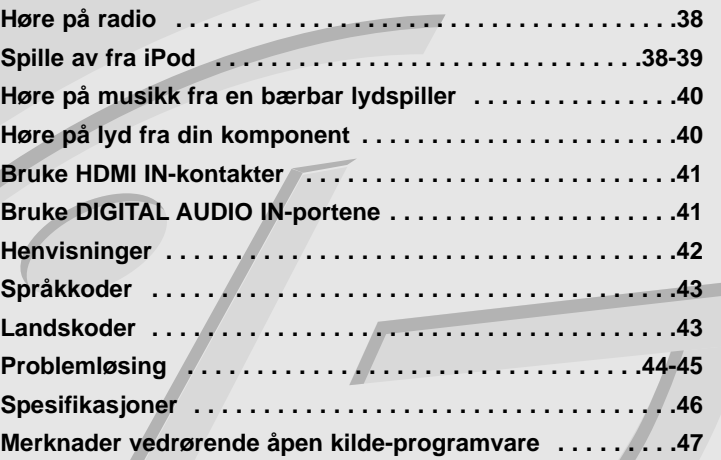

## **Innledning**

Les nøye gjennom brukerhåndboken for å sikre at produktet brukes på rett måte, og ta vare på håndboken for fremtidig bruk.

Denne håndboken gir informasjon om drift og vedlikehold av spilleren din. Skulle den trenge service, bør du kontakte et autorisert servicesenter.

## Om visning av  $\oslash$  symbolet

"  $\oslash$  " kan vises på TV-skiermen når spilleren brukes. Dette symbolet betyr at funksjonen som er forklart i brukerveiledningen, ikke er tilgjengelig på det spesifikke mediet.

## **Symboler som benyttes i denne håndboken**

#### Merk:

Spesielle merknader og driftsegenskaper.

### Tips:

Tips og råd som gjør oppgaven lettere.

Et avsnitt der overskriften har en av følgende symboler gjelder bare for platen som representeres av symbolet.

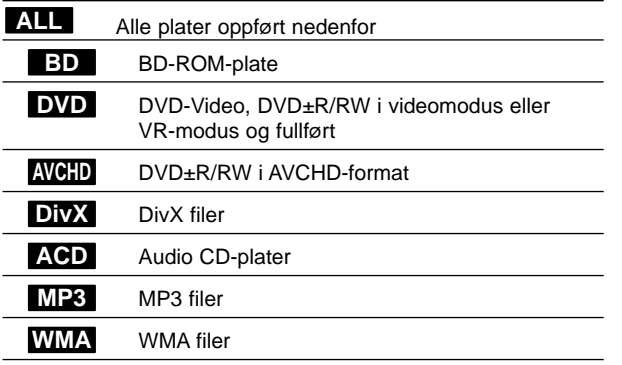

### **Behandling av enheten**

#### **Når enheten skal transporteres**

Vi anbefaler deg å ta vare på emballasjen apparatet er pakket i. Hvis du trenger å transporter enheten, anbefaler vi å pakke den igjen slik den var pakket fra fabrikken.

#### **Holde overflatene rene**

- Benytt ikke væsker som f. eks. insektspray o.l. i nærheten av apparatet.
- Ikke press for hardt. Det kan skade overflaten.
- Ikke la gjenstander av gummi eller plast være i kontakt med enheten over lengre tid.

#### **Rengjøring av apparatet**

Bruk en myk og tørr klut for å rengjøre spilleren.

Hvis overflaten er sterkt tilsmusset, kan du bruke en myk klut lett fuktet med mild rengjøringsoppløsning.

Bruk ikke sterke løsningsmiddel som alkohol, bensin eller tynner, da disse kan skade overflaten.

#### **Vedlikehold av enheten**

Dette er en høyteknologisk presisjonsenhet. Hvis komponenter i den optiske linsen og platedrivverket blir tilsmusset eller slitt, kan bildekvaliteten forringes. Kontakt ditt lokale servicesenter for nærmere detaljer.

### **Merknader om plater**

#### **Behandling av plater**

Ikke ta på platens avspillingsside. Hold platen i kanten slik at det ikke blir merker etter fingrene på overflaten. Lim aldri papir eller tape på platen.

#### **Oppbevaring av plater**

Oppbevar platen i esken etter å ha spilt den. Beskytt den fra direkte sollys eller andre varmekilder, og la den aldri ligge i en bil som står parkert i solen.

#### **Rengjøre plater**

Fingeravtrykk og støv på platen kan gi dårlig billedkvalitet og lydforvrengninger. Tørk av platen med en ren klut før avspilling. Tørk fra midten og utover.

Bruk ikke sterke løsemidler som alkohol, bensin, tynner, rensemidler eller antistatisk spray som er beregnet på vinylplater.

## **Spillbare plater**

**6**

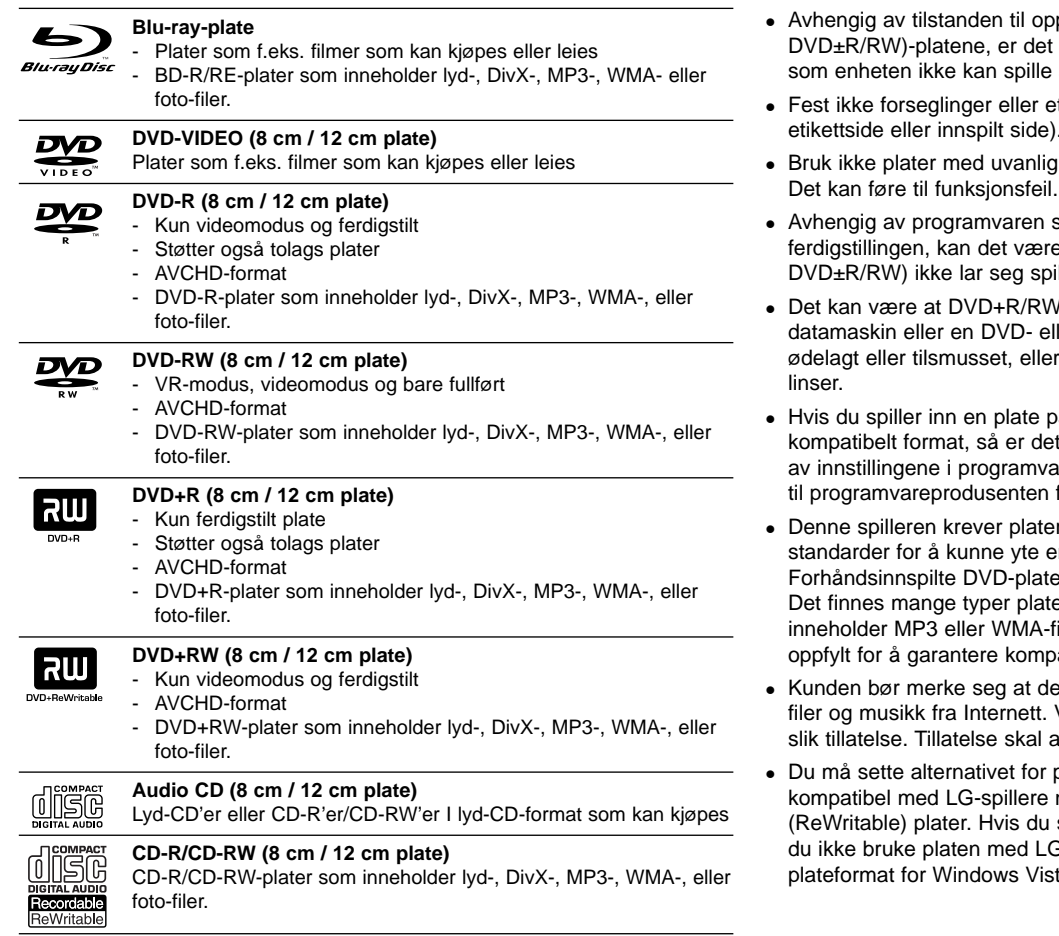

### Merk!

- ptakerutstyret eller selve CD-R/RW (eller noen CD-R/RW (eller DVD±R/RW)-plater som enheten ikke kan spille av.
- tiketter på noen av platesidene (verken etikettside eller innspilt side).
- form (f.eks. hjerteformet eller åttekantet).
- som ble brukt for å gjøre opptaket og at enkelte innspilte plater (CD-R/RW eller lle av.
- og CD-R/RW-plater som er spilt inn på en ler CD-spiller, ikke spiller hvis platen er hvis det smuss eller kondens på spillerens
- å datamaskinen, selv om den har et ikke sikkert at den kan spilles av på grunn aren som ble brukt til å lage platen. (Referer for mer informasjon.)
- og opptak som oppfyller bestemte tekniske n optimal avspillingskvalitet. er oppfyller automatisk disse standardene. eformater for innspilling (inkludert CD-R som iler), og disse krever at visse betingelser er atibilitet for avspilling.
- t kreves tillatelse for å laste ned MP3/WMA-Vårt firma har ingen rettigheter til å utstede alltid innhentes fra rettighetshaveren.
- olateformatet til [Mastered] for å gjøre platen når du formaterer overskrivbare setter alternativet til [Live File System], kan 3-spillere. (Mastered/Live File System: plateformat for Windows Vista)

## **Egenskaper for BD-ROM-plater**

BD-ROM-plater kan lagre opptil 25 GB (enkeltlag) eller 50 GB (tolag) på én side - ca. 5 til 10 ganger kapasiteten for en DVD-plate. BD-ROM-plater støtter også den høyeste, tilgjengelige kvaliteten for HD-video (opptil 1920 x 1080) - Høy kapasitet innebærer at du ikke behøver å gå på akkord med videokvaliteten. I tillegg har en BD-ROM-plate samme størrelse og utseende som en DVD-plate.

- Følgende egenskaper for BD-ROM-plater er avhengig av platen og vil variere.
- Funksjoner og navigering kan variere fra platen til plate.
- Ikke alle plater vil ha egenskapene som beskrives nedenfor.
- BD-ROM, hybridplater har både BD-ROM- og DVD- (eller CD-) lag på én side. På slike plater blir bare BD-ROM-laget avspilt på denne spilleren.

#### **Videohøydepunkter**

BD-ROM-formatet for filmdistribusjon støtter tre høyt avanserte videokodekser, inkludert MPEG-2, MPEG4 AVC (H.264), og SMPTE VC1. Følgende HD-videooppløsninger er tilgjengelig:

- 1920 x 1080 HD
- 1280 x 720 HD

#### **Grafiske flater**

Det er to individuelle grafiske flater (lag) med full HD-oppløsning (1920x1080) tilgjengelig oppå HD-videolaget.Den ene flaten er tildelt videorelatert, bildepresis grafikk (slik som teksting), og den andre flaten er tidelt interaktive, grafiske elementer, slik som knapper eller menyer. For begge flater kan det være ulike utviskings-, tonings- og rulleeffekter tilgjengelig.

#### **Avspilling av materiell med høy oppløsning**

For å kunne se innhold på BD-ROM-plater med høy oppløsning kreves et HDTV-apparat. Enkelte plater kan kreve HDMI-utgang for å se innhold med høy oppløsning. Muligheten for å se innhold på BD-ROM-plater med høy oppløsning kan være begrenset avhengig av oppløsningen på TV-apparatet.

#### **Menylyd**

Når du markerer eller velger et menyalternativ, kan du høre lydsignaler, slik som et tasteklikk eller tale som forklarer det aktuelle menyvalget.

#### **Flersidige/popup-menyer**

Med DVD-video avbrytes avspillingen hver gang du åpner et nytt menyskjermbilde. Takket være BD-ROM-platens egenskaper til å forhåndslaste data fra platen uten å forstyrre avspillingen, kan en meny bestå av flere sider.

Du kan bla gjennom menysidene eller velge andre menyer samtidig som avspillingen av lyd og video fortsetter i bakgrunnen.

#### **Interaktivitet**

Visse BD-ROM-plater kan inneholde animerte menyer og/eller enkle spill.

#### **Brukerdefinert lysbildevisning**

Med BD-ROM-plater kan du bla gjennom ulike stillbilder samtidig som lyden fortsatt spilles av.

#### **Teksting**

Avhengig av innholdet på BD-ROM-platen kan du ha muligheten til å velge ulike skrifttyper, skriftstørrelser og farger for visse undertekster. Undertekster kan også være animerte, de kan rulle eller blendes inn og ut.

#### **Interaktive funksjoner for BD-J**

BD-ROM-formatet støtter Java for interaktive funksjoner. "BD-J" gir innholdsleverandører tilnærmet ubegrenset funksjonalitet ved produksjon av interaktive BD-ROM-titler.

#### **Kompatibilitet med BD-ROM-plater**

Denne spilleren støtter BD-ROM-profil 2.

- Plater som støtter BD-Live (BD-ROM versjon 2 profil 2) tillater bruk av interaktive funksjoner når denne enheten er tilkoblet til Internett i tillegg til BONUSVIEW-funksjonen.
- Plater som støtter BONUSVIEW (BD-ROM versjon 2 profil 1 version 1.1/Final Standard Profile) tillater at virtuelle pakker eller bildeibilde-funksjoner brukes.

## **Sonekode**

Denne enheten har en sonekode som er trykt på baksiden av enheten. Denne enheten kan kun spille av BD-ROM eller DVD-plater merket tilsvarende som på baksiden av enheten eller med "ALL".

## **AVCHD (Advanced Video Codec High Definition)**

- Denne spilleren kan spille av plater i AVCHD-formatet. Slike plater blir vanligvis brukt i camcordere.
- AVCHD-formatet er et digitalt videokameraformat med høyt linjetall (high definition).
- MPEG-4 AVC/H.264-formatet kan komprimere bilder med større effektivitet enn konvensjonelle bildekompresjonsformater.
- Noen AVCHD-plater bruker formatet "x.v.Colour".
- Denne spilleren kan spille av AVCHD-plater med formatet "x.v.Colour".
- "x.v.Colour" er et varemerke for Sony Corporation.
- Noen plater i AVCHD-formatet vil kanskie ikke kunne avspiller, avhengg av opptaksbetingelsene.
- Plater i AVCHD-formatet må være fullført.
- "x.v.Colour" har en større fargespennvidde enn vanlige DVD-plater for camcordere.

## **Merknader vedrørende kompatibilitet**

- Ettersom BD-ROM er et nytt format, kan det oppstå problemer med visse plater, digitale forbindelser og andre kompatibilitetsproblemer. Dersom du opplever kompatibilitetsproblemer, vennligst kontakt et autorisert kundeservice-senter.
- Avspilling av innhold med høy oppløsning og oppkonvertering av standard DVD-innhold, kan kreve en HDMI-inngang eller DVI-inngang med støtte for HDCP på visningsenheten.
- Enkelte BD-ROM- og DVD-plater kan begrense bruken av enkelte kommandoer eller funksjoner.
- Dolby Digital EX, DTS-ES og DTS 96/24 utmates som Dolby Digital 5.1 eller DTS 5.1.
- Du kan bruke USB-enheter som brukes til å lagre noe platerelatert informasjon, inkludert nedlasting av online-innhold. Platen du bruker vil kontrollere hvor lenge denne informasjonen blir beholdt.

## **Visse systemkrav**

For avspilling av video med høy oppløsning:

- Skjerm med høy oppløsning og som har COMPONENT eller HDMI-innganger.
- BD-ROM-plate med high definition-innhold.
- For visst innhold (ifølge plateutgiverens spesifikasjoner) kreves det at skjermen har DVI-inngang som er i stand til å håndtere HDMI eller HDCP-signaler.
- For kopibeskyttet DVD-innhold med standard oppløsning som skal oppkonverteres, kreves det at skjermen har DVI-inngang som er i stand til å håndtere HDMI eller HDCP-signaler.

## **Viktig informasjon om TV-fargesystemer**

Fargesystemet for denne spilleren varierer avhengig av platen som spilles av i øyeblikket.

Hvis spilleren spiller av en plate som eksempelvis er innspilt i NTSC-fargesystemet, sendes utsignalet som et NTSC-signal. Kun TV-apparater med et multifargesystem kan motta alle type signaler som sendes fra denne spilleren.

### Merk!

- Hvis du har et TV-apparat med PAL-fargesystemet, vil du kun se forvrengte bilder når du spiller av plater som er innspilt i NTSCsystemet.
- TV-apparater med multifargesystemet skifter automatisk fargesystem avhengig av innsignalet. Dersom TV-fargesystemet ikke skifter automatisk, kan du slå TV-apparatet av og deretter på igjen for å se et normalt bilde.
- Hvis du forsøker å spille inn et NTSC-signal fra spilleren og inn på opptakeren, kan det være at opptakeren ikke spiller inn signalet korrekt.

# **Fjernkontroll**

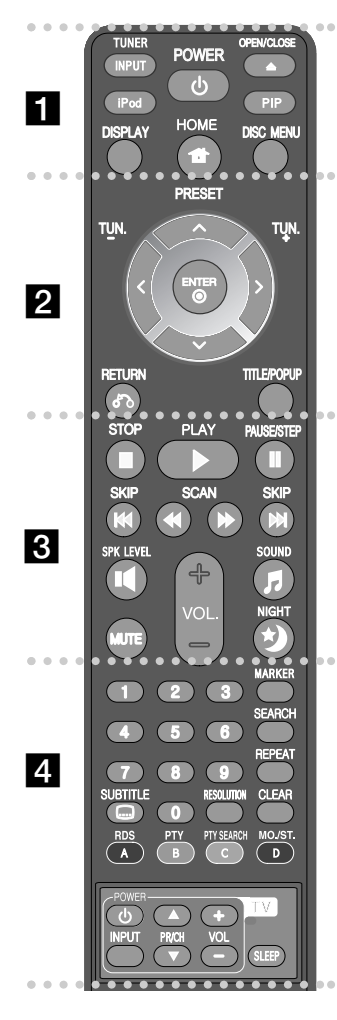

#### . . . . . . **. .** . . . . . .

**INPUT (TUNER):** Endrer inngangskilde (FM, AUX, PORTABLE, OPTICAL, COAXIAL, HDMI IN 1, HDMI IN 2)

**POWER:** Slår spilleren PÅ eller AV.

**OPEN/CLOSE (≜):** Åpner og lukker plateskuffen. **iPod:** Velger REMOTE IPOD eller OSD IPOD-modus. **PIP\*:** Slår sekundær video (Picture-in-picture) på/av (bare BD-ROM).

**DISPLAY:** Viser eller går ut av skjermdisplayer. **HOME:** Viser eller går ut av [Home Menu]. **DISC MENU:** Åpner menyen på en plate.

#### . . . . . . **2.** .

**Retningsknapper:** Velger et alternativ i menyen. **PRESET (** $\triangle$ **/V):** Velger radioprogrammer. **TUN. (+/-):** Still inn ønsket radiostasjon.

**ENTER (O): Bekrefter et menvvalg.** 

**RETURN (** $\delta$ **<sup>2</sup>):** Går ut av meny eller gjenopptar avspilling. Funksjonen Gjenoppta avspilling fungerer avhengig av BD-ROM-platen.

**TITLE/POPUP:** Viser DVD-tittelmenyen eller BD-ROMoppsprettmenyen, hvis tilgjengelig.

. . . . . . 8 . . . . . . .

**STOP (** $\blacksquare$ **):** Stopper avspillingen.

**PLAY (** $\blacktriangleright$ **):** Starter avspillingen.

**PAUSE/STEP (II):** Stopper avspillingen midlertidig.

**SKIP (** $\leftarrow$  **/**  $\rightarrow$  **):** Gå til neste eller forrige fil/spor/kapittel.

**SCAN (<< />**  $\blacklozenge$  **/**  $\blacktriangleright$ **): Søk bak- eller framlengs.** 

**SPK LEVEL ( ):** Innstiller lysnivået for ønsket høyttaler.

**SOUND ( F):** Velger en lysmodus.

**MUTE:** Trykk på MUTE for å slå av lyden på enheten. Du kan for eksempel slå av lyden for å ta telefonen. **VOL. (+/-):** Justerer høyttalervolumet.

#### **NIGHT (\*):** Aktiverer nattfunksjonen.

#### **d**

**0-9 talltastatur:** Velger nummererte alternativer i en meny. **SUBTITLE (C): Velger tekstspråk.** 

**RESOLUTION:** Setter oppløsningen for utgangene HDMI og COMPONENT VIDEO OUT.

**MARKER:** Markerer et punkt under avspilling.

**SEARCH:** Viser eller går ut av søkemenyen.

**REPEAT:** Gjentar ønsket sekvens.

**CLEAR:** Fjerner et merke i søkemenyen eller et tall når man angis passord.

**Fargede knapper (A, B, C, D):** Bruk til å navigere i BDROM-menyer. De brukes også for menyene [MOVIE], [PHOTO] og [MUSIC].

- A-kapp (RDS): Radio Data System.
- B-kapp (PTY): Viser programtype for RDS.
- C-kapp (PTY SEARCH): Søker programtype.
- D-kapp: Velger MONO eller STEREO i FM-modus.

#### **TV-kontrollknapper:** Se side 42.

**SLEEP:** Setter en bestemt tidsperiode for når du vil at enheten skal gå i standbymodus.

\* Avhengig av platetype og forhåndsinnspilt innhold på BD-ROM-platen kan andre funksjoner bli utført på andre media, eller det er ingen respons når det trykkesp å enkelte av knappene (avhengig av hvilket medium som brukes).

## **Fjernkontrollbetjening**

La fjernkontrollen peke mot fjernsensoren og trykk på knappene.

#### **Sette batterier i fjernkontrollen**

Ta av batteridekselet på baksiden av fjernkontrollen, og sett inn et R03-batteri (størrelse AAA) med korrekt  $\bigcirc$  og  $\bigcirc$ .

## **Frontpanelet**

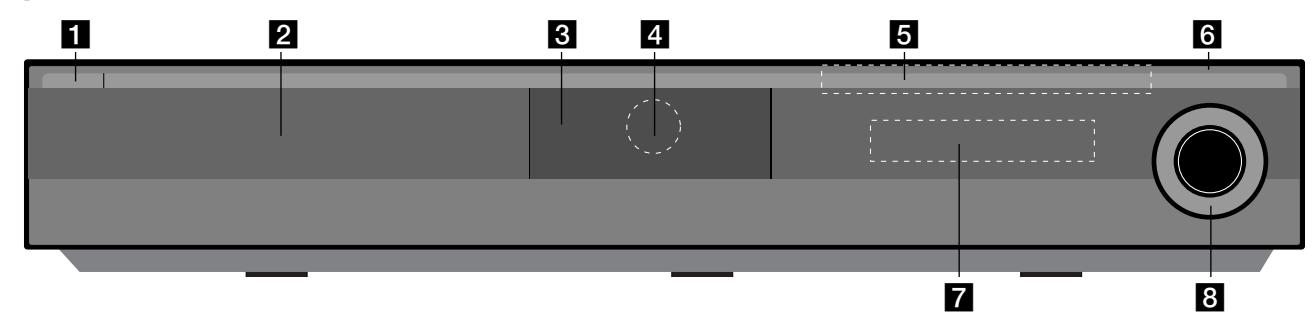

- a 1/} **(PÅ/AV-knapp)**  Slår enheten PÅ eller AV.
- **Plateskuff** Putt platen inn her.
- **R** iPod-dokk Koble til din iPod her. Skyv ▲ for å åpne iPod-dokken.
- **d** Fiernsensor Pek fjernkontrollen hit.
- **同** Pekeplater
	- Z **(OPEN/CLOSE)**  Åpner og lukker plateskuffen.
	- **(** $\blacktriangleright$ **/II)PLAY / PAUSE**

Starter avspilling. Stanser avspillingen midlertidig. Trykk en gang til for å gå ut av pausemodus.

**-** x **(STOP)**

Stopper avspillingen.

**-** .**/** >**(SKIP)**

Gå til neste eller forrige fil/spor/kapittel. Søker bakover eller forover hvis du trykker og holder inne.

#### **- FUNC.**

Endrer inngangskilde (FM, OSD IPOD, REMOTE IPOD, AUX, PORTABLE, OPTICAL, COAXIAL, HDMI IN 1, HDMI IN 2) eller viser skjermdisplayet.

**6** USB-port Koble til en USB-enhet.

### **Z** Displayvindu

Viser spillerens aktuelle status.

### **R** VOLUME

Justerer høyttalervolumet.

#### **Forholdsregler ved bruk av pekeplater**

- Bruk pekeplater med rene og tørre hender.
- I et miljø med høy fuktighet må du tørke vekk eventuell fuktighet på pekeplatene før du bruker dem.
- Ikke trykk hardt på pekeplater for at de skal virke.
- Er du for hardhendt, kan sensoren i pekeplatene skades.
- Berør knappen du vil benytte for at funksjonen skal fungere korrekt.
- Påse at pekeplater ikke kommer i berøring med ledende materialer, slik som metalliske gjenstander. Det kan resultere i driftsforstyrrelser.

## **Bakpanel**

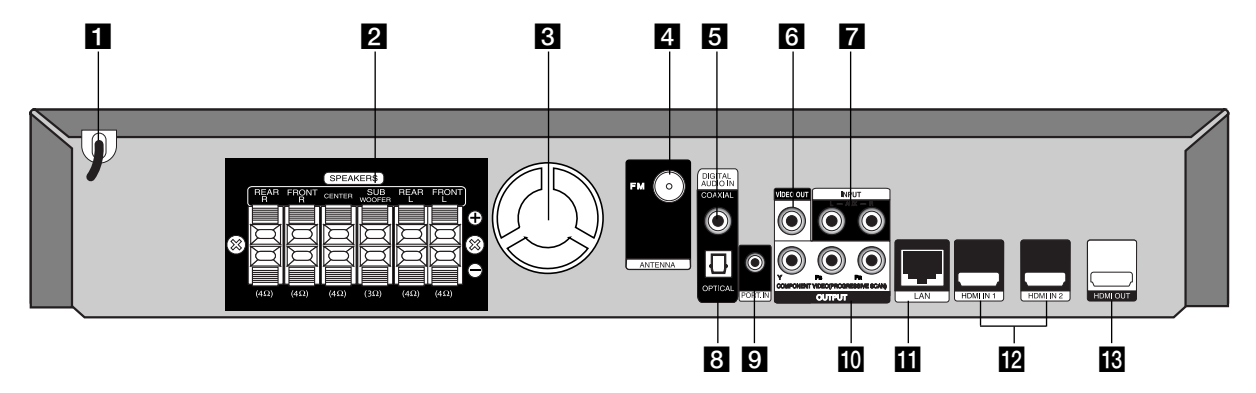

- **AC-strømledning** Plugg den inn i strømkilden.
- **2 HØYTTALERKONNEKTORER** Koble til høyttalerne.
- **K**jølevifte
- **ZI FM-ANTENNEKONNEKTOR** Koble til FM-antennen
- **E** DIGITAL AUDIO IN (COAXIAL) Koble til digitalt (koaksialt) audioutstyr.
- **R** VIDEO OUT Koples til en TV med videoinnganger.
- g **AUX (L/R) INPUT**

Koble til en ekstern kilde med 2-kanals audioutgang.

- **B** DIGITAL AUDIO IN (OPTICAL) Koble til digitalt (optisk) audioutstyr.
- **D** PORT. IN Koble til en bærbar spiller med audioutganger.
- **i0** COMPONENT VIDEO (Y PB PR) **OUTPUT (PROGRESSIVE SCAN)** Koples til en TV med Y Pb Pr-innganger.

**III** LAN-port Koples til et nettverk med en fast bredbåndsoppkopling.

- **12** HDMI IN (Type A) 1/2
	- Koble til en ekstern kilde med HDMI-utgang.
- **ig** HDMI OUT (Type A)

Koples til en TV med HDMI-inngang. (grensesnitt for digital audio og video)

## **Montere høyttalerne**

Før høyttalerne kobles til, må de monteres. (Illustrasjonen av følgende trinn gjelder for fronthøyttalerne.)

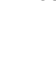

a **Fest støtten til fundamentet ved å skru på støtten.**

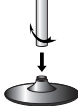

b **Trekk konnektorledningen gjennom hullet i stativet.** Fest høyttaleren til stativet ved å rotere høyttaleren.

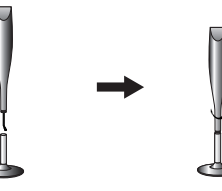

**K** Koble konnektorledningen mellom høyttaleren og fundamentet.

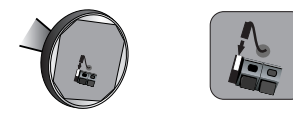

#### d **Koble høyttalerkablene til høyttaleren.**

Bruk høyttalerkabelen med rødt og hvitt rør. Koble den svarte enden av hver ledning til terminalen merket (-)(minus) og den andre enden til terminalen merket (+) (pluss).

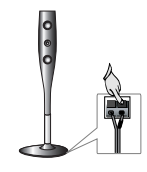

**12**

## **Høyttalerforbindelse**

## **Koble høyttalerne til spilleren**

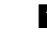

#### **E** Du skal ha mottatt seks høyttalerkabler.

Hver av dem er fargekodet med et bånd I hver ende, og kobler en av de seks høyttalerne til spilleren.

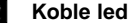

#### b **Koble ledningene til spilleren.**

Hver av ledningenes fargebånd skal stemme overens med terminalen med samme farge på baksiden av spilleren. For å kople ledningene til spilleren må du trykke på hver av plastknappene på kontaktterminalen. Sett inn ledningen og slipp knappen.

Koble den svarte enden av hver ledning til terminalene merket (-) (minus) og den andre enden til terminalene merket (+) (pluss).

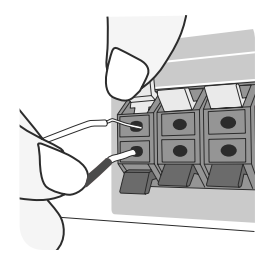

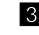

#### c **Kople ledningene til høyttalerne.**

Koble den andre enden av hver av ledningene til den korrekte høyttaleren i oversenstemmelse med fargekodingen:

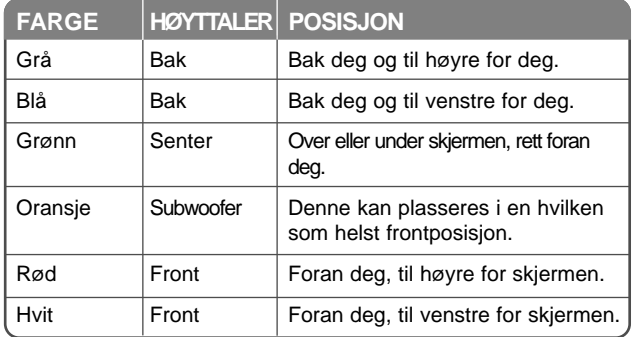

For å koble ledningene til høyttalerne må du trykke på hver av plastknappene for å åpne kontaktterminalene nederst på hver høyttaler. Sett inn ledningen og slipp knappen.

#### **Vær oppmerksom på følgende**

Sørg for at barn ikke stikker hendene eller andre objekter inn i \*høyttalerkanalen.

\*Høyttalerkanal: Et rom for rikere basslyd på høyttalerkabinettet (mantel).

#### **FM-antenneforbindelse**

FM - Koble FM-antennen til spilleren. Mottaket blir best dersom de to løse endene av antennes plasseres i en rett horisontal linje.

## **Positioning the System**

Den følgende illustrasjonen viser et eksempel på hvordan systemet kan posisjoneres.

Av hensyn til forklaringen avviker illustrasjonen i disse instruksjonene fra den aktuelle enheten.

For best mulig surroundlyd skal alle høyttalerne unntatt subwooferen plasseres i samme avstand fra lytteposisjonen  $(①)$ .

- (A) Venstre fronthøyttaler  $(L)/$  (B) Høyre fronthøyttaler  $(R)$ : Plasser fronthøyttalerne på siden av monitoren eklier skjermen, mest mulig på linje med skjermflaten.
- C Senterhøyttaler: Plasser senterhøyttaleren over eller under monitoren eller skjermen.
- D Venstre surroundhøyttaler (L)/ E Høyre surroundhøyttaler (R): Plasser disse høyttalerne bak lytteposisjonen slik at frontene peker lett innover.
- F Subwoofer: Subwooferens posisjon er ikke speislt avgjørende, ettersom lave basslyder ikke er så retningsledende. Det er likevel best å plassere subwooferen nær fronthøyttalerne. Vend den lett mot midten av rommet for å redusere refleksjon fra veggene.
- G Enhet

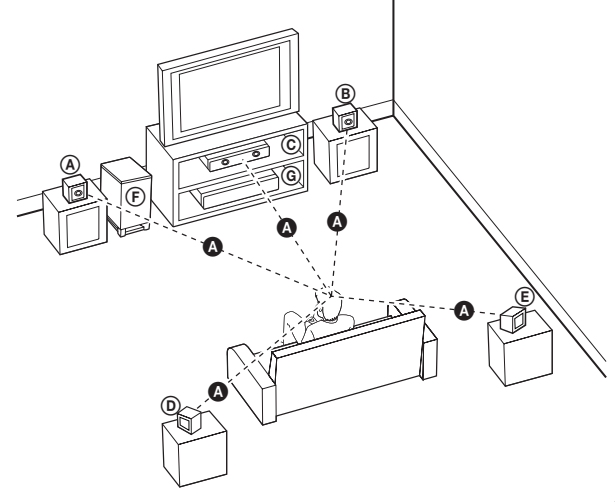

# **Tilkoplinger til TV-apparatet**

Avhengig av utstyret ditt kan du kople til på en av følgende måter.

## Tips:

- Avhengig av TV-apparatet ditt og annet utstyr finnes det flere måter å kople til spilleren på. Bruk en av tilkoplingsmetodene beskrevet nedenfor.
- Vennligst henvis til dine TV-manualer eller andre Innretninger som er nødvendig for å oppnå best mulig forbindelser.

### Forsiktig:

- Påse at spilleren er koplet direkte til TV-apparatet. Still inn TV-apparatet på riktig videoinngangskanal.
- Du må ikke kople spilleren via en videospiller. DVD-bildet kan bli forvrengt som følge av kopibeskyttelsessystemet.

## **HDMI-tilkopling**

Hvis du har en HDMI TV eller monitor, kan du kople den til denne spilleren ved hjelp av en HDMI-kabel.

Koble HDMI OUT-utgangen på spilleren til HDMI IN-inngangen på et kompatibelt tv-apparat eller en monitor **(H)**.

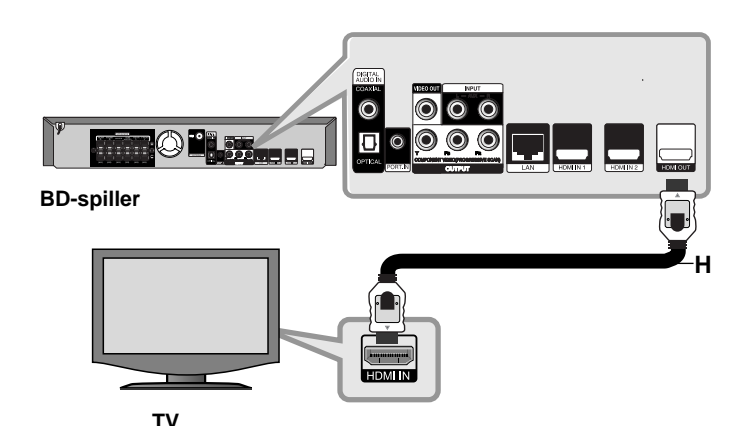

Innstill TV-apparatets kilde til HDMI (referer til TV-apparatets brukerhåndbok).

## Merk!

- Du må velge en HDMI audio output (lydeffekt) som din TV aksepterer ved å bruke [HDMI Audio] valgmuligheter på [Setup] menyen (se side 24)
- Dersom den tilkoplede HDMI-enheten ikke aksepterer lydsignalet fra enheten, kan lyden fra HDMI-enheten være forvrengt eller ikke høres.

### Tips:

- Du kan nyte digitale autdio- og videosignaler sammen med denne HDMI-tilkoblingen.
- Når du bruker HDMI-tilkoplingen, kan du endre oppløsningen for HDMI-utgangen. (Referer til "Innstille oppløsningen" på side 16-17.)
- Velg type videoutgang fra HDMI OUT-utgangen ved hjelp av alternativet [HDMI Color Setting] på [Setup]-menyen (se side 22).

### Forsiktig:

- Endres oppløsningen når tilkoplingen allerede er etablert, kan det resultere i driftsforstyrrelser. For å løse dette problemet, må spilleren slås av og deretter på igjen.
- Når HDMI-forbindelsen med HDCP ikke er verifisert, blir tv-skjermen svart eller grønn, eller snøstøy vises på skjermen. I så fall må du sjekke HDMI-forbindelsen, eller koble fra HDMI-kabelen.
- Dersom det er støy eller linjer på skjermen, sjekk HDMI-kabelen (lengden er generelt begrenset til 4.5 m), og bruk en høyhastighets-HDMIkabel (versjon 1.3).

### Ytterligere informasjon om HDMI

- Når du kopler til en HDMI- eller DVI-kompatibel enhet må du forsikre deg om følgende:
	- Forsøk å slå av HDMI/DVI-enheten og denne spilleren. Deretter slår du på HDMI/DVI-enheten og venter ca. 30 sekunder innen du slår på denne spilleren.
	- Den tilkoplede enhetens videoinngang er korrekt satt opp for denne enheten.
	- Den tilkoplede enheten er kompatibel med 720x576p, 1280x720p, 1920x1080i eller 1920x1080p videoinngang.
- Ikke alle HDCP-kompatible HDMI- eller DVI-enheter fungerer sammen med denne spilleren.
	- Bildet vil ikke vises korrekt på et apparat som ikke støtter HDCP.
	- Denne spilleren spiller ikke av, og tv-skjermen blir svart eller grønn, og snøstøy vises på skjermen.

## **Component video-tilkopling**

Kople COMPONENT VIDEO OUT-kontaktene på spilleren til motsvarende inngangskontakter på TV-apparatet ved hjelp av Y Pb Pr-kabelen **(C)**. Du kan høre lyden gjennom systemets høyttalere.

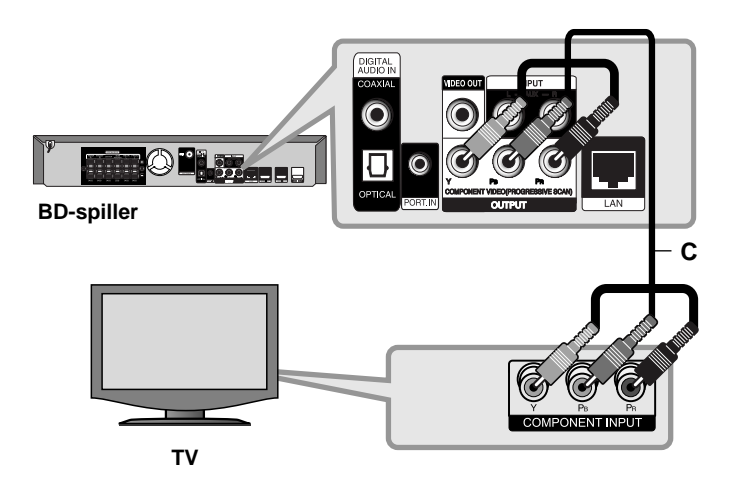

## Tips:

Når du bruker COMPONENT VIDEO OUT-tilkoplingen, kan du endre oppløsningen for utgangen. (Referer til "Innstille oppløsningen" på side 16-17.)

## **Video-tilkobling**

Kople VIDEO OUT-kontakten på spilleren til videoinnkontakten på TV-apparatet ved hjelp av en videokabel **(V)**. Du kan høre lyden gjennom systemets høyttalere.

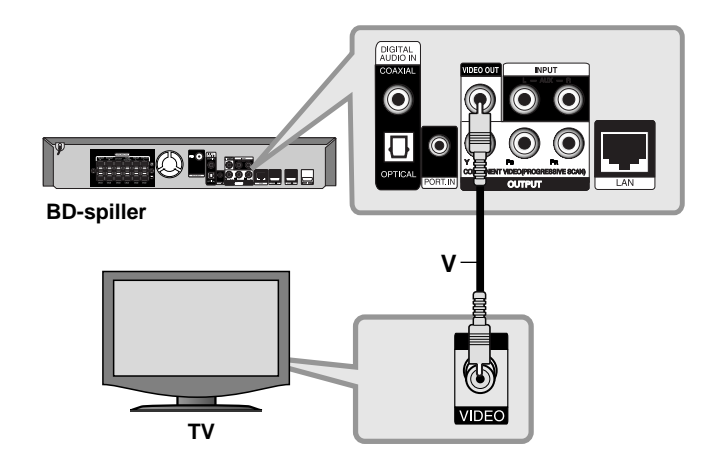

## **Innstille oppløsningen**

Spilleren har flere oppløsninger for HDMI OUT- og COMPONENT VIDEO OUT-pluggene.

Du kan endre oppløsning ved å bruke [Setup]-menyen eller trykke på RESOLUTION -knappen i [Home Menu] og [Setup]-meny.

### Merk!

Ettersom flere faktorer påvirker oppløsningen fra videoutgangem se "Tilgjengelig oppløsning I henhold til oppløsningsinnstillingen" til høyre.

## **Endre oppløsningen ved hjelp av knappen RESOLUTION**

Trykk flere ganger på RESOLUTION i [Home Menu] og [Setup]-meny for å endre oppløsningn. Displayvinduet viser den aktuelle oppløsningen.

## **Hvordan endre oppløsning ved hjelp av [Setup]-menyen**

- **1** Trykk på HOME og [Home Menu] vises.
- **2** Velg [Setup] og trykk på ENTER. [Setup]-menyen vises.
- **3** Bruk knappene  $\triangle$  /  $\nabla$  for å velge alternativet [DISPLAY] og trykk deretter ▶ for å gå til det andre nivået.
- **4** Bruk knappene ▲ / ▼ for å velge alternativet [Resolution] og trykk deretter ▶ for å gå til det tredje nivået.
- **5** Trykk på knappene ▲ / ▼ for å velge ønsket oppløsning og trykk ENTER for å bekrefte.

#### **Merk!**

Dersom videosignalet fra HDMI OUT-utgangen ikke visese på tv-skjermen når [Resolution]([Oppløsning]) er satt til [Auto], endre oppløsningen fra videoutgangen ved å trykke på knappen RESOLUTION(OPPLØSNING).

## **Tilgjengelig oppløsning I henhold til oppløsningsinnstillingen**

#### **• Ved avspilling av media som ikke er kopibeskyttet**

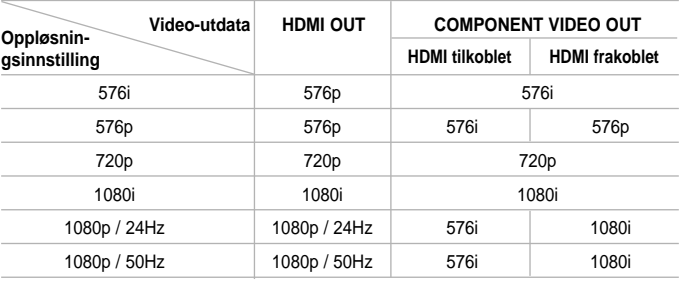

#### **• Ved avspilling av media med kopieringsbeskyttelse**

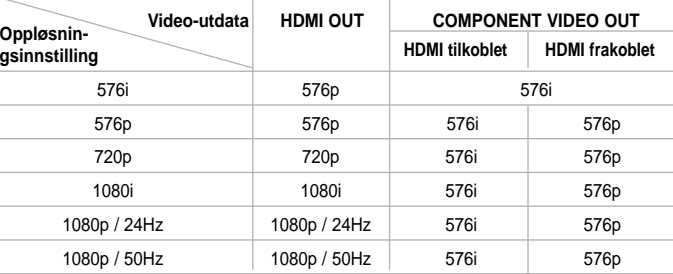

#### Merknader:

- Avhengig av displayet kan noen av oppløsningsinnstillingene føre til at bildet forsvinner eller at det vises et forvrengt bilde. Trykk i så fall på Home-tasten og deretter på RESOLUTION gjentatte ganger til bildet kommer frem jajen.
- Denne spilleren støtter samtidig utgang på alle video out-utganger. Oppløsningen på HDMI-utgangen vil ikke være den samme som oppløsningen på kompositt video-utgangen.

#### **HDMI OUT-forbindelsen**

- For innstilt oppløsning på 576i vil den reelle opløsningen på HDMI OUT endres til 576p.
- Dersom du velger en oppløsning manuelt og deretter kobler HDMI-pluggen til tv-apparatet og tv-apparatet ditt ikke aksepterer innstillingen, blir innstilt oppløsning satt til [Auto].
- Hvis du velger en oppløsning tv-apparatet ikke aksepterer, vises en advarselsmelding. Dersom du ikke ser skjermen etter endring av opløsning, vent i 20 sekunder, og oppløsningen går automatisk tilbake til forrige innstilling.
- Bildefrekvensen for 1080p videoutgangen kan bli satt automatisk til enten 24Hz eller 50Hz avhengig dels av kapasiteten på og preferansen for det tilkoblede tv-apparatet og dels på bildefrekvensen for innholdet på BD-ROM-platen.

#### **COMPONENT VIDEO OUT-forbindelsen**

- For en innstilt oppløsning på 1080p med ubeskyttet media, vil den reelle utgående oppløsningen på KOMPOSITT VIDEO OUT endres til 1080i.
- For innstilt oppløsning på 720p, 1080i, 1080p med ubeskyttet media, vil den reelle utgående oppløsningen på KOMPOSITT VIDEO OUT endres til 576i eller 576p avhengig av konnektiviteten på HDMI-kabelen.
- BD eller DVD kan forebygge oppskalering på analog utgang.

### **VIDEO OUT-forbindelsen**

Oppløsningen på VIDEO UT-utgangen er alltid 576i.

## **Internett-tilkopling**

Denne spilleren kan koples til et lokalnettverk (LAN) via LAN-porten på bakpanelet.

Etter å ha utført den fysiske tilkoplingen må spilleren settes opp for nettverkskommunikasjon. Dette gjøres fra menyen [Setup] — se "Menyen [NETWORK]" på side 26 for detaljerte instruksjoner.

Kople spillerens LAN-port til motsvarende port på modemet eller ruteren ved hielp av LAN-kabelen.

Bruk en ordinær ukrysset LAN-kabel (kategori 5/CAT5 eller bedre med RJ45-plugg).

Ved å koble enheten til Internett via bredbånd, kan du bruke en plate med BD-Live-funksjon (se side 32-33).

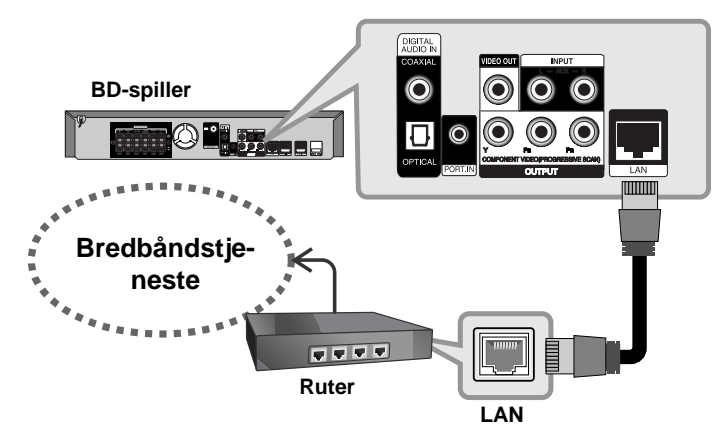

### Forsiktig:

- Når du plugger inn eller trekker ut LAN-kabelen, skal du holde i selve pluggen og ikke kabelen. Når du trekker ut LAN-kabelen skal du samtidig trykke inn låseanordningen.
- Du skal ikke kople noen modulær telefonledning til LAN-porten.

• Ettersom det er ulike koplingskonfigurasjoner, må du følge spesifikasjonene til din tilbyder av telekommunikasjonstjenester eller Internett-tjenester (ISP).

#### Merknader:

- Avhengig av din tilbyder av Internett-tjenester (ISP), kan antall enheter som kan motta Internett-tienester være begrenset avhengig av servicebetingelsene. Kontakt din ISP for detaljer.
- Vårt firma er ikke ansvarlig for eventuelle driftsforstyrrelser på spilleren og/eller tilkoplingsfunksjoner for Internett som følge av kommunikasjonssvikt/-feil forbundet med din bredbåndsforbindelse eller annet tilkoplet utstyr.
- Vårt firma er ikke ansvarlig for eventuelle problemer med din Internett-oppkopling.
- Funksjonene på BD-ROM-plater som er tilgjengelige gjennom Internettforbindelsen er ikke laget eller levert av vårt selskap, og vårt selskap er ikke ansvarlig for funksjonaliteten eller fortsatt tilgjengelighet. Det kan være at platerelatert materiell tilgjengelig via din Internettoppkopling, ikke er kompatibelt med denne spilleren. Har du spørsmål vedrørende slikt innhold, vennligst kontakt plateprodusenten.
- Noe innhold som er tilgjengelig på Internett, kan kreve oppkopling med større båndbredde.
- Selv om spilleren er riktig tilkoblet og konfigurert, kan det hende at noe Internettinnhold ikke fungerer riktig på grunn av overbelastning på nettet, kvaliteten eller båndbredden på Internettjenesten eller problemer hos innholdsleverandøren.
- Det kan være at visse tilkoplingsfunksjoner til Internett ikke er mulig grunnet visse begrensninger som er satt av tilbyderen av Internetttienester (ISP) som leverer din Internett bredbåndstilkopling.
- Eventuelle tilkoplingsavgifter som belastes av en ISP, er uten begrensning ditt ansvar.
- For tilkopling av denne spilleren kreves det en A10 Base-T eller 100 Base-TX LAN-port. Dersom din Internett-tjeneste ikke tillater en slik tilkopling, er det ikke mulig å kople til spilleren.
- Du må benytte en ruter for å bruke xDSL-tjenesten.
- Det kreves et ADSL-modem for å benytte DSL-tjenesten og et kabelmodem for å benytte kabelmodem-tjenesten. Avhengig av tilkoplingsmetode og abonnementsavtale med din ISP, kan det være at du ikke er i stand til å benytte Internett-tilkoplingsfunksjonen i denne spilleren, eller det kan være at det er et begrenset antall enheter som kan være koplet opp samtidig. (Dersom abonnementet med din ISP begrenser oppkoplingen til én enhet, og du allerede er koplet opp via en PC, kan det være at det ikke er mulig å kople opp denne spilleren.)
- Det kan være at bruken av en ruter ikke er tillatt eller at bruken av den er begrenset avhengig av policy eller begrensninger hos din ISP. Kontakt din ISP direkte for ytterligere detaljer.
- Det kan være at din ISP beskytter denne spilleren mot å bli tilkoplet nettverket når du bekrefter MAC-adressen. Er det tilfellet, må du kontakte din ISP for å be om å initialisere MAC-adressen.

## **Innstille lydmodus**

Du kan velge en egnet lydmodus. Trykk på SOUND gjentatte ganger til ønsket modus vises på frontpanelet eller tv-skjermen. Innstilling av lydmodus er ikke tilgjengelig dersom [HDMI Audio] er satt til [On] (se side 24).

**[Natural]-modus:** Du hører behagelig og naturlig lyd.

**[Bypass]-modus:** Progamvare med flerkanals-surroundlydsignaler spilles av i henhold til hvordan den er tatt opp.

**[Bass Booster]-modus:** Forsterker basslyden fra høyre og venstre fronthøyttaler og fra subwooferen.

**[PL ll Movie]-modus:** Utfører Pro Logic ll-filmmodusdekoding til inngangssignalet og produserer utgangskanaler med full båndbredde fra 2 kanalkilder. Denne innstillingen er ideell hvis du skal se dubbede videoer eller gamle filmer. Denne modusen er bare tilgjengelig for 2-kanalskilder.

**[PL II Music]-modus:** Utfører Pro Logic II-musikkmodusdekoding til<br>inngangssignalet og produserer utgangskanaler med tull båndbredde<br>fra 2 kanalkilder. Denne innstillingen er ideell for vanlige stereokilder,<br>for eksempel skilder.

**[News]-modus:** Denne modusen gjør stemmelyd tydelig, og forbedrer kvaliteten på stemmelyd. Denne modusen gir lyd fra venstre og høyre fronthøyttalere, midthøyttaleren og subwooferen.

**[Drama]-modus:** Du får en mer dynamisk lyd, med forbedret mellomregister mens du ser på tv-drama. Denne modusen gir lyd fra venstre og høyre fronthøyttalere, midthøyttaleren og subwooferen.

**[Sports]-modus:** Denne modusen lager en dynamisk lydekspansjon for sportsprogrammer.

**[Game]-modus:** Du får bedre virtuell lyd når du spiller videospill.

**[Concert]-modus:** Skaper en konsertsal-lyd.

**[Music ReTouch]-modus:** Når du hører på MP3-filer eller annen komprimert musikk, får du bedre lyd. Denne modusen er bare tilgjengelig for 2-kanalskilder.

#### Merk!

Bare [BYPASS]-modus er tilgjengelig når [HD Audio Effect] er satt til [off] og det spiller av en kilde som inneholder Dolby Digital Plus, Dolby TrueHD og DTS-HD.

## **Juster høyttalernivå-innstillingene**

Du kan justere lydnivået for hver høyttaler.

Trykk gjentatte ganger på SPK LEVEL for å velge ønsket høyttaler å stille inn. Trykk på VOL. (+/-) for å justere lydnivået for den valgte høyttaleren mens nivåinnstillingsmenyen vises på frontpaneldisplayet eller tv-skjermen. Gjenta og juster lydnivået for de andre høyttalerne.

# **Bruke nattfunksjonen**

Du kan komprimere det dynamiske området på lydsporet. Trykk på NIGHT gjentatte ganger. Dette kan være nyttig dersom du vil se film på lavt volum om natten. **[NIGHT OFF]:** Nattfunksjonen er av. **[NIGHT ON]:** Reduserer det dynamiske området.

#### Merknader:

- Nattfunksjonen kan være mindre eller overhodet ikke effektiv avhengig av lydkilden.
- Under nattmodus er lyset på berøringsknappene og volumknappen slåt av og frontpaneldisplayet er dempet.

# **Bruke tidsur**

Du kan stille systemet til å slå seg av på et forhåndsinnstilt tidspunkt, slik at du kan falle i søvn mens du hører på musikk.

- Trykk gjentatte ganger på SLEEP (Innsovning) for å velge ønsket periode (i minutter): (Dimmer på  $\rightarrow$  Innsovningstid  $\rightarrow$  Dimmer AV)

Dimmer på: Lysene på berøringsknappene og vlumknappen er slått av og frontpaneldisplayet er dempet.

- For å vise resterende tid før standbymodus, trykker du SLEEP på nytt.
- For å deaktivere innsovningsfunksjonen, trykker du på SLEEP inntil forrige status vises eller trykker POWER-bryteren for å sette enheten i standbymodus.

## **Bruke en USB-enhet**

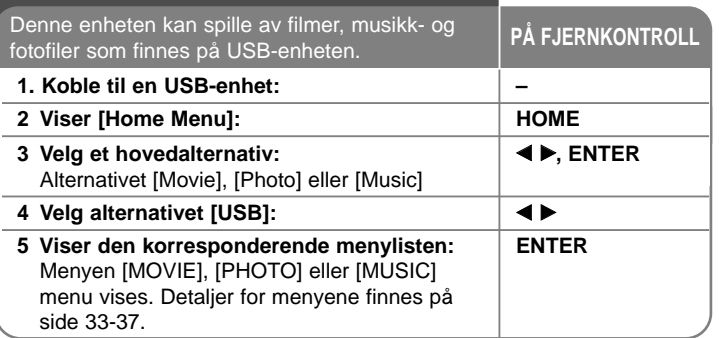

## Tips:

Hvis du velger alternativet [Movie], [Photo] eller [Music] når USB-enheten er tilkoblet on en plate blir satt inn samtidig, vises menyen for valg av media. Velg et medium og trykk på ENTER.

**For eksempel:**

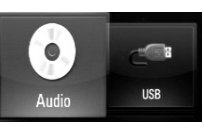

## **Sette inn og ta ut en USB-enhet**

**Sette inn USB-enheten –** Sett den rett inn til den sitter på plass.

**Ta ut USB-enheten –** Trekk USB-enheten eller -kabelen forsiktig ut.

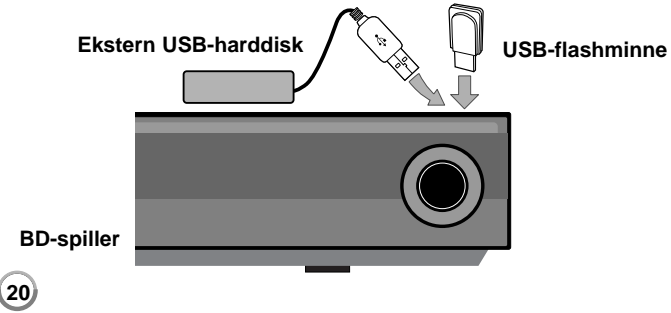

#### Merknader:

- Denne enheten støtter bare USB Flash Drive og eksterne USBharddisker med formatet FAT16 eller FAT32.
- USB-enheten kan brukes for lokal lagring ved avspilling av BD-Liveplater med Internett.
- Denne enheten kan støtte inntil 4 partisjoner på USB-enheten.
- Ikke ta ut USB-enheten mens den er i bruk (avspilling etc.).
- En USB-enhet som krever ekstra programinstallasjon når den er koblet til en datamaskin, støttes ikke.
- USB-enhet: USB-enten som støtter USB1.1 og USB2.0.
- Filmfiler (DivX), musikkfiler (MP3/WMA) og fotofiler (JPEG/PNG) kan spilles av. For mer informasjon om hver filtype, se de relevante sidene.
- Jevnlig sikkerhetskopiering anbefales for å forhindre tap av data.
- Dersom du bruker en USB-skjøteledning eller en USB HUB, kan det hende at USB.enheten ikke blir gjenkjent.
- Enkelte USB-enheter fungerer kanskje ikke sammen med denne enheten.
- Digitale kameraer og mobiltelefoner støttes ikke.
- Enhetens USB-port kan ikke kobles til en datamaskin. Enheten kan ikke brukes som lagringsenhet.

# **Bruke Home (Hjem)-menyen**

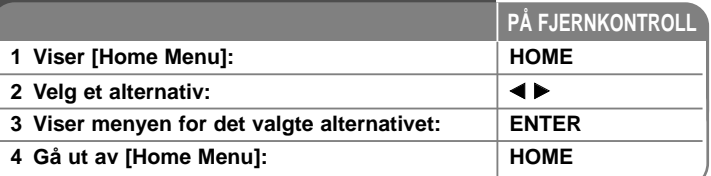

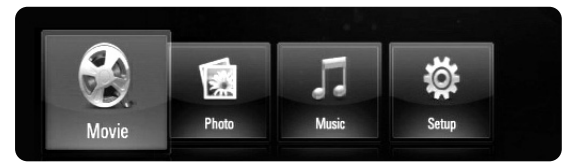

- [Movie] Starter avspilling av video eller viser [MOVIE]-menyen.
- [Photo] Viser bildemenyen. (side 36-37)
- [Music] Viser musikkmenyen. (side 35-36)
- [Setup] Viser oppsettmenyen. (side 21-27)

#### Tips:

Hvis du velger alternativet [Movie], [Photo] eller [Music] når USB-enheten er tilkoblet on en plate blir satt inn samtidig, vises menyen for valg av media. Velg et medium og trykk på ENTER.

#### Merknader !

- Når enheten er I stop-modus vises [Home Menu] dersom du trykker på HOME under avspilling.
- Setter du inn en DVD-plate eller en ikke-spillbar plate som er formatert i ISO9660 eller UDF-modus, kan du velge alternativet [Movie], [Photo] eller [Music] i Hjemmenyen. Du kan imidlertid ikke spille den av.

## **Justere oppsett-innstillingene**

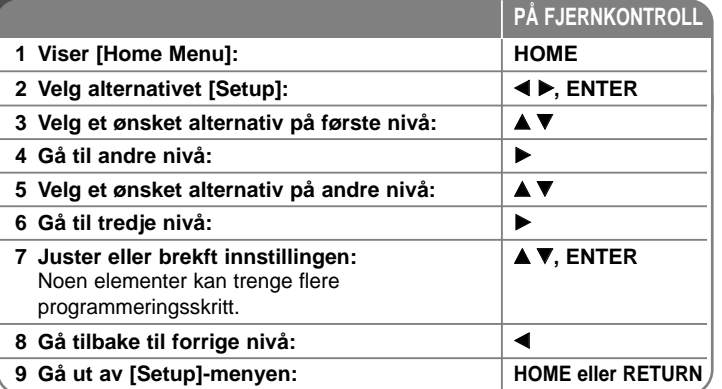

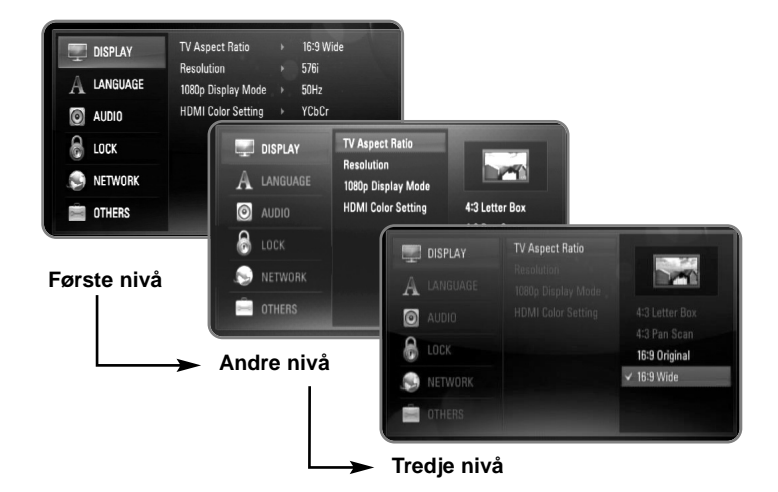

### **Menyen [DISPLAY]**

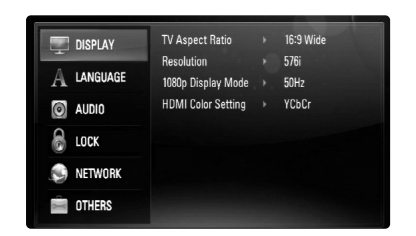

#### **TV Aspect Ratio**

**[4:3 Letter Box] –** Velg dette når det er tilkoplet et standard 4:3 TV. Viser kinoformat med maskerte felter over og under bildet.

**[4:3 Pan Scan] –** Velg dette når det er tilkoplet et standard 4:3 TV. Viser bildet beskåret slik at det fyller ut TV-skjermen. Begge sidene av bildet er beskåret.

**[16:9 Original] –** Velg dette når et 16:9 bredformats tv-apparat er tilkoblet. 4:3-bildet vises med det originale 4:3-sideforholdet, med svart sladd på venstre og høyre side.

**[16:9 Wide] –** Velg dette når et 16:9 bredformats tv-apparat er tilkoblet. 4:3-bildet justeres horisontalt (I lineært forhold) for å fylle hele skjermen.

#### Merk!

**22**

Du kan ikke velge alternativene [4:3 Letter Box] og [4:3 Pan Scan] dersom oppløsningen er satt høyere enn 720p.

#### **Resolution**

Setter oppløsningen for utgangene Component og HDMI-videosignal. Referer til "Innstille oppløsningen" på side 16-17 for yterligere informasjon vedrørende oppløsning.

**[Auto] –** Dersom HDMI OUT-pluggen er tilkoblet for tv-apparater som viser informasjon (EDID), velges den oppløsningen som er best egnet for det tilkoblede tv-apparatet automatisk. Dersom bare COMPONENT VIDEO OUT er tilkoblet, blie oppløsningen endret til 1080i som standardoppløsning.

**[1080p] –** utgangssignal med 1080 linjers progressiv video (Gjelder kun HDMI-tilkopling).

**[1080i] –** utgangssignal med 1080 linjers Interlaced (med linjesprang) video.

**[720p] –** utgangssignal med 720 linjers progressiv video.

**[576p] –** utgangssignal med 576 linjers progressiv video.

**[576i] –** utgangssignal med 576 linjers Interlaced (med linjesprang) video.

#### **1080p Display Mode**

Når oppløsningen er satt til 1080p, velg [24Hz] for jevn presentasjon av filmmateriale (1080/24p) med et HDMI-utstyr display kompatibelt med 1080/24p inngående.

#### Merknader:

- Velger du [24Hz] kan du oppleve forstyrrelser i bildet når videosignalet skifter mellom video og filmmateriale. I dette tilfellet kan du velge [50Hz].
- Selv om [1080p Display Mode] er satt til [24Hz], vil den faktiske frekvensen på videoutgangen være 50Hz eller 60Hz i henhold til videokildeformatet dersom TV-apparatet ikke er kompatibelt med 1080/24p.

#### **HDMI Color Setting**

Velg utdatatype fra HDMI OUT-utgangen. For denne innstilling, se håndbøkene for displayenheten.

**[YCbCr] –** Velg ved tilkobling til en HDMI-displayenhet.

**[RGB] –** Velg ved tilkobling til en RGB-displayenhet.

### **Menyen [LANGUAGE]**

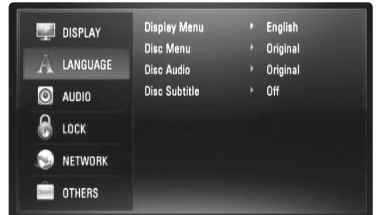

#### **Display Menu**

Velg et språk for [Setup]-menyen og skjermdisplayet.

#### **Disc Menu / Disc Audio / Disc Subtitle**

Velg ønsket språk for lydspor (Disc Audio), teksting (Disc Subtitle) og platemeny (Disc Menu).

**[Original] –** Refererer seg til originalspråket for plateinnspillingen.

**[Other] –** Trykk på ENTER for å velge et annet språk. Bruk tallknappene og deretter ENTER for å angi det firesifrede nummeret som samsvarer med språkkoden i listen på side 43.

**[Off] (for teksting) –** Slår av tekstingen.

#### Merk!

Det er avhengig av platen hvorvidt din språkinnstilling er tilgjengelig eller ikke.

### **Menyen [AUDIO]**

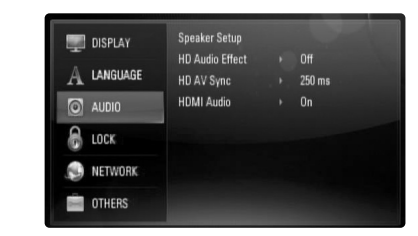

#### **Speaker Setup(Høyttaleroppsett)**

For å få best mulig lyd, bruk Høyttaleroppsett-displayet for å spesifisere volumet for høyttalerne du har tilkoblet og høyttalernes avstand til lytteposisjonen din. Bruk Testen for å justere høyttalervolumet til samme nivå.

**[Speaker] (Høyttaler) –** Velg en høyttaler du vil justere.

**[Volume] (Volum) –** Juster utgangsnivåte for hver høyttaler. Sørg for å sette "Test" til "All" for enkel justering.

**[Distance] (Avstand) –** Juster avstanden mellom hver høyttaler og lytteposisjonen.

**[Test] (Testen) –** Høyttalerne avgir en testtone. All: Testtonen utløses fra hver høyttaler etter hverandre.

For å lagre innstillingene, trykk på ENTER og velg [Yes] ([Ja]) ved å trykke på  $4/$ **b**.

#### **HD Audio Effect**

Velhet hvorvidt primær og sekundær audio skal blandes.

**[Off] –** Legger ut bare primær audio.

**[On] –** Audioutgang ved å blande primær audio, sekundær audo og lydeffekter.

#### **HD AV Sync**

Noen ganger kan det være en forsinkelse mellom bilde og lyd på digitalt tv. I så fall kan du kompensere ved å angi en forsinkelse på lyden, slik at den "venter" på bildet: Dette kalles HD AV-synk.

Bruk ▲ ▼ for å bla opp og ned gjennom forsinkelsesangivelsene, som kan settes til hva som helst mellom 0 og 300msek.

Forsinkelsen vil variere avhengig av hvilken digital tv-kanal du er på. Hvis du endrer kanal kan det være nødvendig å justere HD AV Sync(HD AV-synk) en gang til.

#### **HDMI Audio**

Du kan angi tv-høyttalerutgang for audiosignalet fra HDMI OUT-pluggen.

**[Off] –** Audiosignaler gjengis utelukkende gjennom systemhøyttalerne. **[On] –** Audiosignaler gjengis fra tv-apparatets høyttalere og systemet ventre og høyre fronthøyttaler og subwoofer.

#### Merk!

**24**

Når [HDMI Audio] er satt til [On], settes lydmodus automatisk til [BYPASS].

#### **Menyen [LOCK] (Foreldrekontroll)**

[LOCK]-innstillingen påvirker bare avspilling av BD og DVD.

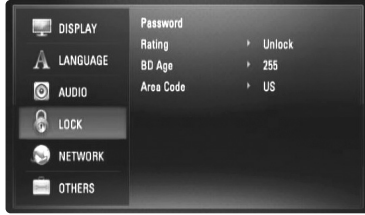

For å få tilgang til en av funksjonene i [LOCK] -innstillingne må du angi den firesifrede sikkerhetskoden du har opprettet.

Dersom du ikke har angitt et passord ennå, blir du bedt om å gjøre det. Angi et firesifret passord og trykk på ENTER. Angi det en gang til og trykk på ENTER for å verifisere.

#### **Password**

Du kan opprette, endre eller slette passordet.

**[New] –** Angi et firesifret passord og trykk på ENTER. Angi det en gang til og trykk på ENTER for å opprette et nytt passord. **[Change] –** Angi det nåværende passordet og trykk på ENTER. Angi et nytt firesifret passord og trykk på ENTER. Angi det en gang til og trykk på ENTER for å opprette et nytt passord. **[Delete] –** Angi det firesifrede passordet og trykk på ENTER for å slette passordet.

#### Tips:

Hvis du oppdager at du har gjort en feil før du trykker ENTER, trykk CLEAR. Deretter taster du inn det korrekte passordet.

#### **Hvis du har glemt passordet ditt**

Hvis du har glemt passordet, kan du slette det. Følg da nedenstående prosedyre:

**1** Ta ut eventuelle plater i spilleren.

**2** Uthev [Password] ([Passord]) I alternativet [LOCK]([LÅS]).

**3** Bruk tallknappene for å angi "210499". Passordet slettes.

#### **Rating**

Hindrer avspilling av DVD-plater med klassifisering basert på innholdet. (Ikke alle plater har klassifisering.)

**[Rating 1-8] –** Nummer 1 har mest begrensninger og nummer 8 de færreste.

**[Unlock] –** Hvis du velger Unlock (Frigjør) er foreldrekontrollen ikke aktiv, og platen spilles komplett av.

#### **BD Age**

Angi en aldersgrense for avspilling av BD-ROM. Bruk talltastene for å angi en aldersgrense for avspilling av BD-ROM.

**[255] –** Alle BD-ROM kan avspilles.

**[0-254] –** Hindrer avspilling av BD-ROM med innhold av motsvarende klassifisering.

#### **Area Code**

Angi koden for området som er benyttet for klassifiseringen av DVD-platen, basert på listen på side 43.

### **Menyen [NETWORK]**

[NETWORK]-innstillingene trengs for å bruke funksjonen BD Live. Noen BD-ROM-plater kan gjøre det mulig å aksessere spesielle BD-ROM-nettsteder dersom du kobler spilleren til Internett. For eksempel, dersom et BD-ROM-nettsted inkluderer innhold som lenker til fremtidige frilmtrailere, kan du se det nedlastede online-innholdet på spilleren. Du trenger ikke å kople til en datamaskin for å bruke denne funksjonen.

#### Forberedelser:

- Denne funksjonen forutsetter en kontinuerlig bredbånds Internett-tilkopling (se side 18-19).
- En BD-ROM-plate som er kopatibel med denne funksjonen er påkrevet. Ikke alle BD-ROM-plater er kompatible.

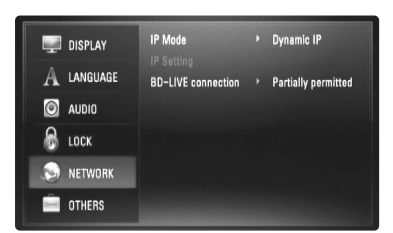

#### **IP Mode**

Finnes det en DHCP-server i lokalnettverket (LAN), blir det automatisk allokert en IP-adresse for denne spilleren. Bruker du en bredbåndsruter eller et bredbåndsmodem som har DHCP (Dynamic Host Configuration Protocol) serverfunksjon, velger du [Dynamic IP]. IP-adressen bestemmes automatisk.

Finnes det ingen DHCP-server i nettverket og du ønsker å sette IP-adressen manuelt, velger du [Static IP] og setter deretter [IP Address], [Subnet Mask], [Gateway] og [DNS Server] ved hjelp av alternativet [IP Setting].

#### Merk!

Menyen [IP Mode] viser hvorvidt enheten er tilkoplet Internett. " $Q$ " vises dersom tilkoplingen mislyktes.

#### **Hvordan sjekke nettverkskonfigurasjonen**

Velg alternativet [IP Mode] og sjekk nettverksstatusindikatoren vist i menyen ovenfor. (Nettversstatusindikatoren forandrer seg I henhold til nettverkskonfigurasjonen.)

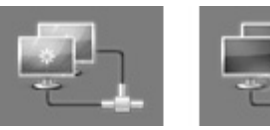

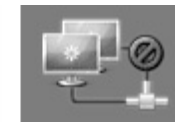

I stand til å bruke nettverket Tester nettverket Ute av stand til å bruke nettverket

#### **IP Setting**

Dette alternativet er bare tilgjengelig såfremt alternativet [IP Mode] er satt til [Static IP]. Bruk knappen  $\blacktriangle / \blacktriangledown / \blacktriangle / \blacktriangleright$  for å velge et felt og bruk deretter talltastaturet for å sette en verdi. Trykk ENTER samtidig som [OK] er markert for å avslutte og gå ut av menyen.

#### **BD-LIVE connection**

Du kan begrense Internettilgangen når BD-Live-funksjonene brukes.

**[Permitted] –** Internett-tilgang er tillatt for alt BDLive-innhold.

**[Partially permitted] –** Internett-tilgang er bare tillatt for BD-Liveinnhold som har innholdseier-sertifikater. Internett-tilgang om AACS Online-funksjoner er forbudt for alt BD-Live-innhold uten sertifikat.

**[Prohibited] –** Internett-tilgang er forbudt for alt BD-Live-innhold.

### **Menyen [OTHERS]**

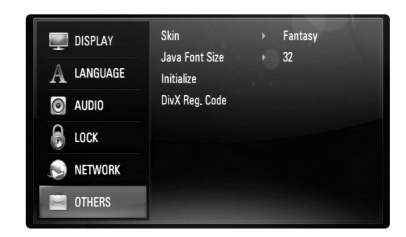

#### **Skin**

Endrer bakgrunnen på åpningsskjermen.

#### **Java Font Size BD**

Du kan justere standard skriftstørrelse som vises for BD-J-innholdet ved Denne innstillingen er ikke gyldig når tekststørrelsen for BD-J-innhold ikke er fiksert.

Velg en skriftstørrelse større enn 24 hvis spilleren er tilkoplet et HD TVapparat.

#### **Initialize**

Du kan nullstille spilleren til de originale fabrikkinnstillingene eller initialisere BD-lagring.

**[Factory Set] –** Om nødvendig kan du nullstille spilleren til alle fabrikkinnstillingene. Enkelte alternativer kan ikke nullstilles. (Kapasitet, passord, områdekode, etc.)

**[BD Storage Clear] –** Initialiserer BD-innholdet fra det tilkoblede USB-flashminnet.

#### **DivX Registration Code**

DivX® er et digitalt videoformat laget av DivX, Inc. Dette er en offisiell DivXsertifisert eller DivX Ultra-sertifisert enhet som spiller av DivX video. Denne DivX®-sertifiserte enheten må registreres for å spille av DivX Videoon-Demand (VOD)-innhold. Generer først DivX VOD-registreringskoden for din enhet, og send den inn under registreringsprosessen. [Viktig: DivX VOD-innhold er beskyttet av et DivX DRM (Digital Rights Management) system som begrenser avspilling til registrerte DivX-sertifiserte enheter. Dersom du prøver å spille av DivX VOD-innhold som ikke er autorisert for enheten din, vises meldingen "Authorization Error", og innholdet vil ikke bli spilt av.] Mer informasjon på www.divx.com/vod.

Trykk på ENTER eller ▶ når [DivX Reg. Code] er uthevet, og du ser enhetens registreringskode.

#### **Merk!**

Videoer som er lastet ned fra DivX® VOD kan bare spilles av på denne enheten.

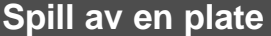

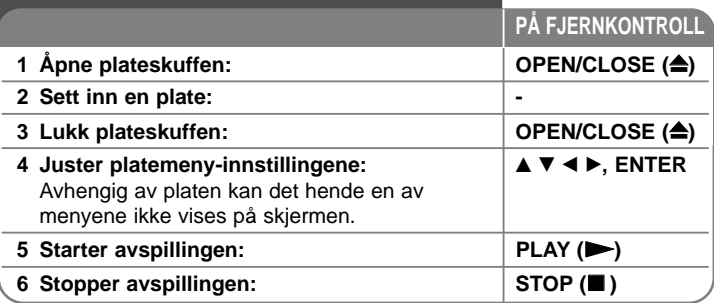

#### Merknader:

- Når du slår på spilleren eller bytter en plate, gjenopprettes spillerens initiale standardinnstillinger. Avhengig av platen, avspilles en spesiell lydtype som er spesifisert av platen.
- Avhengig av det forhåndsinnpilte innholdet på BD-ROM-en kan det hende at enkelte funksjoner ikke er tilgjengelige eller blir betjent på en annen måte enn andre media.

## **Hvis platemenyen vises**

## **BD DVD AVCHD**

Menyskjermbildet vises først når det legges inn en plate som inneholder en meny.

Bruk knappene  $\blacktriangleleft$  /  $\blacktriangleright$  /  $\blacktriangle$  /  $\blacktriangledown$  for å velge ønsket tittel/kapittel, og trykk deretter ENTER for å starte avspillingen.

## **Går til neste/forrige kapittel/spor/fil ALL**

Trykk på  $\blacktriangleleft$  eller  $\blacktriangleright$  under avspilling for å gå til det neste kapittel/spor/fil eller for å gå tilbake til begynnelsen på gjeldende kapittel/spor/fil.

Trykk kort to ganger på  $\blacktriangleleft$  for å gå tilbake til det forrige kapittel/spor/fil.

## **Fortsett avspillingen ALL**

Trykk på STOP (x) under avspillingen for å stoppe avspillingen. Enheten registrerer stoppunktet avhengig av platen. "II" vises kort på skiermen. Trykk PLAY ( $\blacktriangleright$ ) for å gjenoppta avspillingen (fra angjeldende scene). Hvis du trykker på STOP ( $\blacksquare$ ) på nytt eller løser ut platen (" $\blacksquare$ " vises på skjermen), vil enheten slette stoppunktet. **(III = Gjenoppta** stopp,  $\blacksquare$  = Fullstendig stopp)

### Merknader:

- Punktet for gjenopptakelse kan bli slettet dersom du trykker på en knapp (f.eks.; POWER, OPEN/CLOSE osv.).
- På BD-videoplater inkludert BD-J fungerer ikke funksjonen Fortsett avspilling.
- På interaktive BD-ROM-titler går enheten over i full stopp-modus dersom du trykker på STOP en gang under avspilling.

## **Ta pause i avspillingen ALL**

Trykk PAUSE/STEP (II) under avspilling for å stanse avspillingen midlertidig. Trykk på PLAY  $($ ) for å fortsette avspillingen.

**Tips:** Under avspilling av CD-plater med musikk eller MP3/WMA-filer trykker du én gang på PAUSE/STEP (II) for å gjenoppta avspillingen.

## **Avspilling bilde-for-bilde BD DVD AVCHD DivX**

Trykk gjentatte ganger på PAUSE/STEP (II) for å spille av bilde-for-bilde.

## **Langsommere avspillingshastighet**

## **BD DVD AVCHD DivX**

Trykk gjentatte ganger på SCAN DD mens avspilling er satt til pause for å spille av i sakte film (4 trinn, kun forover).

## **Raskt framover eller raskt bakover ALL**

Trykk på SCAN ( $\blacktriangleleft$  eller  $\blacktriangleright$ ) for å spille av raskt fremover eller bakover under avspilling.

Du kan endre avspillingshastighet ved å trykke gjentatte ganger på SCAN (<< eller  $\blacktriangleright$ ). Trykk på PLAY ( $\blacktriangleright$ ) for å fortsette avspillingen på normal hastighet.

### Merk!

Denne funksjonen fungerer kanskje ikke på enkelte plater eller titler.

## **Gjentatt avspilling BD DVD ACD MP3 WMA AVCHD**

Trykk gjentatte ganger på REPEAT (Gjenta) for å velge ønsket repetisjonsmodus. Den aktuelle tittelen, det aktuelle kapittelet eller det aktuelle sporet vil bli spilt av gjentatte ganger. For å gå tilbake til vanlig avspilling, trykk REPEAT gjentatte ganger for å velge [Off].

#### **Merk!**

Hvis du trykker på  $\blacktriangleright$ I én gang under gjentatt avspilling av et kapittel/spor, avbrytes repetisjonen.

## **Vise tittelmenyen eller oppsprettmenyen**

## **BD DVD AVCHD**

Trykk på TITLE/POP-UP for å vise tittelmenyen eller oppsprettmenyen. Dersom den aktuelle DVD- eller BD-ROM-platen har en meny, vises tittelmenyen eller oppsprettmenyen på skjermen. Avhengig av platen, kan det hende menyen ikke er tilgjengelig.

## **Bruke søkemenyen BD DVD AVCHD DivX**

Trykk på SEARCH under avspilling for å vise søkemenyen. Trykk på  $\blacktriangleleft$  /  $\blacktriangleright$  for å hoppe ca. 15 sekuner forover eller bakover I avspillingen.

### Tips:

Du kan velge et punkt du vil hoppe over ved å trykke på ◀ / ▶-knappen og holde den inne.

## **Merkesøk BD DVD AVCHD DivX**

#### **Angi et merke**

Du kan starte avspillingen fra opptil ni memorerte merker. For å angi et merke, trykk på MARKER på ønsket sted på platen. Merkeikonet vises kort på tv-skjermen. Gjenta for å angi optil ni merker.

#### **Hente opp en merket scene eller slette et merke**

Trykk på SEARCH, søkemenyen vises på skjermen. Trykk på en tallknapp for å velge et merkenummer du vil hente opp. Avspillingen starter fra den markerte scenen.

#### **ELLER**

Trykk på  $\nabla$  for å utheve et merkenummer. Bruk  $\blacktriangleleft$  /  $\blacktriangleright$  for å velge en merke scene du vil hente opp eller fjerne.

Trykk på ENTER, og avspillingen starter fra den merkede scenen. Trykk på CLEAR, og den merkede scenen slettes fra søkemenyen.

#### Merknader:

- Denne funksjonen fungerer kanskje ikke på enkelte plater eller titler.
- Alle merkede punkter fjernes dersom du trykker to ganger på STOP ( $\blacksquare$ ) (full stopp), tittelen endres eller du tar ut platen.

## **Velge et språk for undertekst BD DVD AVCHD DivX**

Trykk på SUBTITLE gjentatte ganger under avspilling for å velge ønsket språk for undertekstene.

#### **ELLER**

Under avspilling, trykk på DISPLAY for å få frem avspillingsmenyen. Bruk  $\blacktriangle \blacktriangledown$  for å velge alternativet [Subtitle], og bruk deretter  $\blacktriangle \blacktriangleright$  for å velge ønsket undertekst-språk.

#### **Merk!**

På noen plater kan du bare endre valg av undertekst via platemenyen. I så fall, trykk på TITLE/POPUP- eller DISC MENU-knappen og velg den aktuelle underteksten fra listen i diskmenyen.

## **Høre annen lyd BD DVD AVCHD DivX**

Trykk på DISPLAY under avspilling for å vise avspillingsmenyen. Bruk  $\blacktriangle \blacktriangledown$  for å velge alternativet [Audio], og bruk deretter  $\blacktriangle \blacktriangleright$  for å velge ønsket lydspråk, lydspor eller lydkanal.

#### Merknader:

**30**

- Enkelte plater lar deg kun endre lydvalget via platemenyen. Er dette tilfellet, trykker du på knappen TITLE/POPUP eller DISC MENU og velger ønsket lyd fra platemenyen.
- Straks du har skiftet lyd, kan det være en midlertidig uoverensstemmelse mellom skjermbildet og den aktuelle lyden.
- På BD-ROM-plater indikeres flerkanals lydformat (5.1CH eller 7.1CH) med [MultiCH] i skjermmenyen.

## **Bruke fargeknapper (A, B, C, D) BD**

Disse knappene er bare tilgjengelige under avspilling av BD-J-innhold. Bruk angjeldende knapper slik som indikert i displayet. Avhengig av innholdet på platen kan funksjonen for hver av knappene variere.

### **Minne for sist viste scene BD DVD**

Denne enheten husker sist viste scene fra den sist avspilte platen. Den sist viste scenen blir værende i minnet selv om du tar ut platen fra enheten eller slår enheten av. Hvis du legger inn en plate der sist viste scene er blitt lagret, kalles scenen automatisk frem.

#### Merknader:

- Innstillingene som er blitt lagret i minnet kan brukes når som helst.
- Denne enheten husker ikke innstillingene for en plate dersom du slår av enheten før du har begynt avspillingen.
- Minnefunksjonen for siste scene for forrige plate slettes når en ny plate spilles av.
- Denne funksjonen fungerer ikke på alle plater.

### **Skjermsparer**

Skjermsparer kommer frem når du lar spilleren stå i stoppmodus i ca. fem minutter.

#### Merk!

Avhengig av enhetens status kan det hende at skjermspareren ikke vises.

## **Vise plateinformasjon**

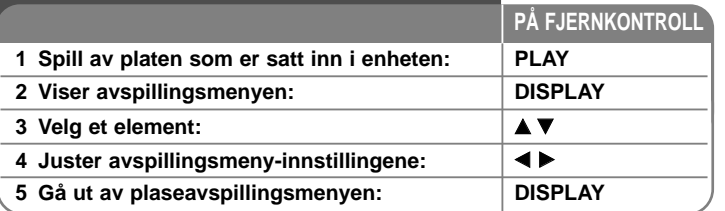

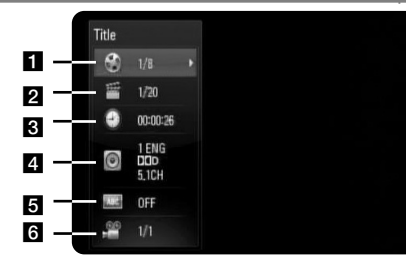

 $\blacksquare$  Tittel – Gjeldende tittelnummer/totalt antall titler

- 2 Chapter Gjeldende kapittelnummer/totalt antall kapitler.
- **c** Time Medgått spilletid.
- 4 Audio Valgt lydspråk eller kanal.
- $\overline{\mathbf{S}}$  Subtitle Valgt teksting.
- f Angle Valgt kameravinkel/totalt antall kameravinkler.

### Merknader:

- Hvis du ikke trykker på noen knapp i løpet av noen sekunder, forsvinner skjermmenyen.
- For enkelte plater er det ikke mulig å velge noe tittelnummer.
- Det kan være at et element ikke er tilgjengelig på enkelte plater eller titler.
- Når en interaktiv BD-tittel avspilles vil noe innstillingsinformasjon vises på skjermen, uten at de kan endres.

## **Gå til en annen tittel/et annet kapittel**

## **BD DVD AVCHD DivX**

Dersom en plate har mer enn en tittel/et kapittel kan du gå til en/et annen/annet tittel/kapittel/spor.

Trykk på DISPLAY under avspilling, og bru deretter  $\triangle$  /  $\nabla$  for å velge [Title/Chapter]-ikonet. Trykk deretter på den ønskede talltasten (0-9) eller

 $\blacktriangleleft$  /  $\blacktriangleright$  for å velge tittel-/kapittel-nummet.

## **Spille av fra valgt tidspunkt BD DVD AVCHD DivX**

Trykk på DISPLAY under avspilling. Tids-søkeboksen viser avspillingstiden som er gått. Velg alternativet [Time] og angi deretter ønsket starttid I timer, minutter og sekunder fra venstre til høyre. For eksepel, for å finne en scene ved 2 timer, 10 minutter og 20 sekunder, angi "21020" og trykk deretter på ENTER. Dersom du angir feil tall, trykk på CLEAR og angi riktige tall.

### Merk!

Denne funksjonen fungerer kanskje ikke på enkelte plater eller titler.

## **Se fra en annen vinkel BD DVD**

Dersom platen inneholder scener som er innspilt med ulike kameravinkler, kan du endre til en annen kameravinkel under avspilling.

Trykk på DISPLAY under avspilling for å vise avspillingsmenyen.

Bruk  $\blacktriangle \blacktriangledown$  for å velge alternativet [Angle], bruk deretter  $\blacktriangle \blacktriangleright$  for å velge pønsket vinkel.

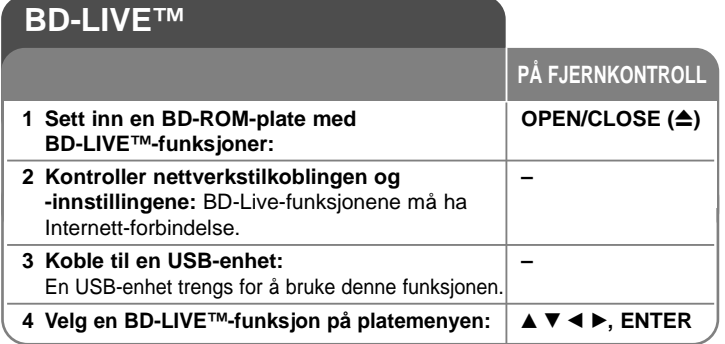

Med denne enheten kan du bruke funksjoner som bilde-i-bilde, sekundær lyd og virtuelle pakker, etc., med BD-video som støtter BONUSVIEW (BD-ROM versjon 2 profil 1 versjon1.1/ Final Standard Profile). I tillegg til BONUSVIEW-funksjonen vil BD-video som støtter BD-Live (BD-ROM versjon 2 pofil 2) og ha en nettverksfunksjon gi deg flere funksjoner som online-spill ved å koble denne enheten til Internett.

## **BD-Live-plater med Internett**

Denne enheten støtter BD-Live, en ny BD-videofunksjon som gjør at du kan bruke følgende interaktive funksjoner når du er koblet til Internett. (De aktive funksjonene og betjeningsmåten kan variere fra plate til plate. Se instruksjonene på platen.)

- Ekstra innhold som filtrailere, undertitler og BD-J, etc.Kan lastes ned til USB-enheten for avspilling.
- Spesielle videodata, etc., kan avspilles mens de blir lastet ned til en USB-enhet.

#### Forberedelser:

- Enheten må kobles til Internett og satt opp for å bruke BD-Livefunksjonene (se side 18-19 og 26).
- En USB-enhet trengs for å bruke denne funksjonen. Koble til en USB-enhet (se side 20).
- USB-enheten må ha mer enn 1GB ledig plass.

### Advarsel:

Ikke flytt på den tilkoblede USB-enheten mens innholdet lastes ned eller en Blu-ray fortsatt er i diskskuffen. Dette kan skade den tilkoblede USB-enheten og BD-Live egenskaper fungerer muligens ikke riktig med den skadede USB-enheten.

Dersom en tilkoblet USB-enhet later til å være skadet av en slik handling, kan du formatere den tilkoblede USB-enheten fra datamaskinen og bruke den om igjen på denne spilleren.

#### Merknader:

- I enkelte områder vil tilgangen til noe BD-Live-innhold kanskje være begrenset som følge av innholdstilbyderens egen beslutning.
- Det kan ta optil flere minutter å laste inn og starte BD-Live-innhold.
- Avhengig av platen kan det hende BD-Live-funksjonen ikke fungerer dersom alternativet [BD-LIVE connection] er satt til [Partially Permitted]. (Se side 26.)
- Forbindelsen til Internett kan ta tid eller Internett blir ikke tilkoblet avhengig av tilkoblingsmiljøet. Det er nødvendig å bruke en bredbåndsforbindelse.
- Ikke ta ut USB-enheten under bruk. USB-enheten kan bli skadet. Stopp avspillingen og slå av menyen først.

### Tips:

Spesielle videodata, etc., kan bli avspilt mens de lastes ned til en ISB-enheten ved bruk av funksjonen BD-Live. Avspillingen kan ta pause, avhengig av kommunikasjonsmiljøet.

Enkelte funksjoner kan vøre deaktivert for å forhindre hopp til deler som ikke har blitt lastet ned ennå, etc.

## **AACS Online**

Når plater som støtter BD-Live spilles av, kan spillerens eller paltens ID bli sendt til innholdsleverandøren via Internett.

Tjenestene og funksjonene som tilbys varierer avhengig av platen.

- Du kan bli introdusert for andre tilsvarende filmer dersom du registrerer visningshistorikken din på serveren ved å bruke disse ID-ene.
- Spillpoeng kan lagres.

## **Spille av sekundær video (bilde-i-bilde)**

Sekundær video kan spilles av fra en plate som er kompatibel med bilde-ibilde-funksjonen.

Se instrksjoner på platen for avspillingsmetode.

For å slå sekundær video på eller av, trykk på PIP.

Sekundær video spilles av. Trykk på knappen for å slå PÅ eller AV.

#### Notes:

- Platene vil ikke alltid bli avspilt i henhold til innstillingene på denne enheten, ettersom visse avspillingsformater prioriteres på enkelte plater.
- Bare den primære videoen spilles av under søk/langsom visning eller bilde-for-bilde.
- Denne funksjonen vil kanskje ikke fungere, avhengig av platen.

## **Spille av en film**

**1 Sett inn en plate/USB-flashminne som – inneholder film.** 2 **[Home Menu] vises:**  $\vert$  **HOME** 3 Velg alternativet [Movie]: **a A** B, ENTER **4 Velge en film fra [MOVIE]-menyen:** ↓▲▼ **5 Spille den valgte filmen: PLAY 6 Stoppe avspillingen:** STOP DVD-spilleren kan vise DivX filer på disc/USBinnretningen og video innhold på en DVD-RW (VR mode) discs. Før du spiller av DivX-filer, les "DivXfilkrav" på side 34. **PÅ FJERNKONTROLL**

#### **Merk!**

- Når USB-enheten er tilkoblet og en plate satt inn samtidig, vises en meny for valg av media. Velg et medium og trykk på ENTER.
- Du kan bruke flere avspillingsfunksjoner. Se sidene 28-31.
- I [MOVIE]-menyen, bruk den røde (A) eller blå (D) knapen for å gå til forrige eller neste side.
- DVD-VR-formatplater som ikke er avsluttet kan ikke spilles av på denne spilleren.
- Noen DVD-VR-plater er laget med CPRM-data av DVD RECORDER. Denne enheten støtter ikke slike plater.
- Enkelte DivX-filer vi kanskje ikke avspilles, avhengig av DivX-formatet eller opptaksformatet.
- Trykk på DISC MENU for å gå til listemenyen.

#### **Hva er CPRM?**

CPRM er et kopibeskyttelsessystem (med kryptering) som bare tillater opptak av kringkastingsprogrammer én gang. CPRM står for Content Protection for Recordable Media.

## **Filmliste-menyalternativer (DVD-RW-plate (VR-modus))**

Bruk ▲ / ▼ for å velge et tittel på [MOVIE]-menyen, og trykk deretter på ENTER. Menyalternativene vises.

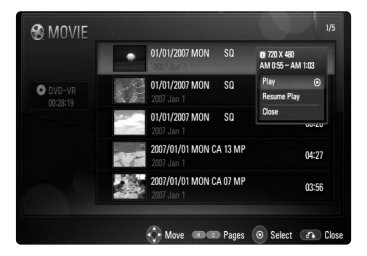

Bruk  $\triangle$  /  $\nabla$  for å velge et alternativ, og trykk deretter på ENTER.

• **[Play]** Begynner avspilling av valgte tittel.

**34**

- **[Resume Play]** Starter avspillingen der du stoppet opp sist.
- **[Close]** Går ut av menyalternativene. Du kan også skjule den ved å trykke på RETURN-knappen.

## **Merknad om visning av DivX-undertekst**

Dersom underteksten ikke vises ordentlig, kan du endre språkkode som beskrevet nedenfor.

- **1** Trykk på SUBTITLE under avspilling og hold inne i tre sekunder. Språkkoden vises.
- **2** Trykk gjentatte ganger på SUBTITLE for å velge en annen språkkode helt til undertittelen vises riktig, og trykk deretter på ENTER.

## **DivX-filkrav**

DivX-filkompatibiliteten med denne spilleren er begrenset på følgende måte:

- Tilgjengelig oppløsning: 720x576 (W x H) piksler
- Filnavnene for DivX og undertekster er begrenset til 50 tegn.
- DivX-filetternavn: ".avi", ".divx", ".mpg", ".mpeg"
- Spillbare DivX-undertekster: SubRip (.srt / .txt), SAMI (.smi), SubStation Alpha (.ssa/.txt), MicroDVD (.sub/.txt), SubViewer 1.0 (.sub), SubViewer 2.0 (.sub/.txt), TMPlayer (.txt), DVD Subtitle System (.txt)
- Spillbare Codec-formater: "DIVX3.xx", "DIVX4.xx", "DIVX5.xx", "DIVX6.xx" ( bare standard avspilling)
- Bare avspillingsfunksjonen støttes med DivX 6.0 i enheten.
- Spillbare lydformater: "Dolby Digital", "DTS", "MP3"
- Samplingsfrekvens: innenfor 32 48 kHz (MP3)
- Bitfrekvens: innenfor 32 320 kbps (MP3)
- CD-R/RW, DVD±R/RW, BD-R/RE format: ISO 9660+JOLIET, UDF og UDF Bridge-format
- Maksimalt antall filer/mapper: Mindre enn 1999 (totalt antall filer og mapper)

## **Lytte til musikk**

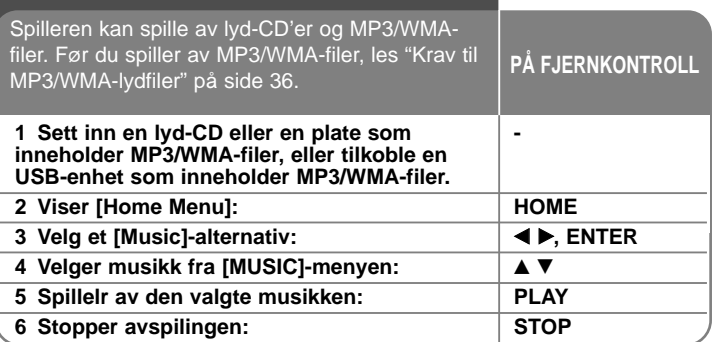

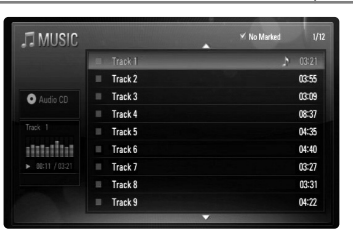

**Eksempel: musikk-CD**

#### **Merk!**

Når en USB-enhet tilkobles og en plate settes inn samtidig, vises menyen for valg av media. Velg et medium og trykk på ENTER.

### Tips:

- For å gå direkte til et spor eller en fil, angi spor-/filnummeret med tallknappene (0-9).
- Avspillingen kan starte automatisk når du setter inn en musikk-CD.
- Velg en mappe og trykk deretter ENTER for å vise innholdet i mappen. Hvis du vil gå opp til den øvre mappen, bruk < eller ▲/▼ for å markere [UP Folder] og trykk på ENTER.
- På [MUSIC]-menyen, bruk den røde (A) eller blå (D) knappen for å gå til forrige eller neste side.
- Utjevnerindikatoren er ikke koplet sammen med musikk som spilles av.
- Hvis det forekommer en kode som ikke er mulig å bearbeide i filnavnet, kan den bli vist som uleselig.
- Du kan bruke flere avspillingsfunksjoner. Se sidene 28-29.

### **[MUSIC]-menyvalgene**

Bruk ▲ / ▼ for å velge et spor eller en fil på [MUSIC]-menyen, og trykk deretter på ENTER. Menyalternativene vises.

Bruk  $\triangle$  /  $\nabla$  for å velge et alternativ, og trykk deretter ENTER.

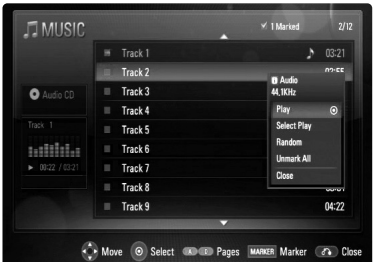

- **[Play]** Starter avspilling av valgt spor eller fil.
- **[Select Play]** Spiller bare av merkede spor eller fil(er). Bruk MARKER-knappen til å velge flere filer eller spor.
- **[Random]** Starter eller stopper avspilling i tilfeldig rekkefølge. Ved å trykke  $\blacktriangleright$ I under avspilling i tilfeldig rekkefølge, velger enheten et annet spor og går tilbake til avspilling i tilfeldig rekkefølge.
- **[Unmark All]** Fjerner alle markeringer for filer eller spor.
- **[Close]** Avslutter menyalternativene. Du kan også gå ut av menyen ved å trykke på RETURN.

#### Merk!

Du kan ikke bruke funksjonene [Select Play] og [Random] samtidig.

## **Krav til MP3/WMA-lydfiler**

**Filtypene:** ".mp3", ".wma"

**Samplingsfrekvens:** Innenfor 32 - 48 kHz (MP3), innenfor 32 - 48kHz (WMA)

**Bittakt:** Innenfor 32 - 320 kbps (MP3), innenfor 40 - 320 kbps (WMA)

**CD-R/RW, DVD±R/RW, BD-R/RE format:**  ISO 9660+JOLIET, UDF og UDF Bridge-format

**Maksimalt antall filer/mapper:** Mindre enn 1999 (totalt antall filer og mapper)

#### **Merknader om MP3/WMA-filer**

**36**

- Avhengig av størrelsen på og antall MP3/WMA-filer, kan det ta flere minutter å lese innholdet på mediet.
- Denne enheten støtter ikke ID3 Tag inkludert i MP3-filer.

## **Se et bilde**

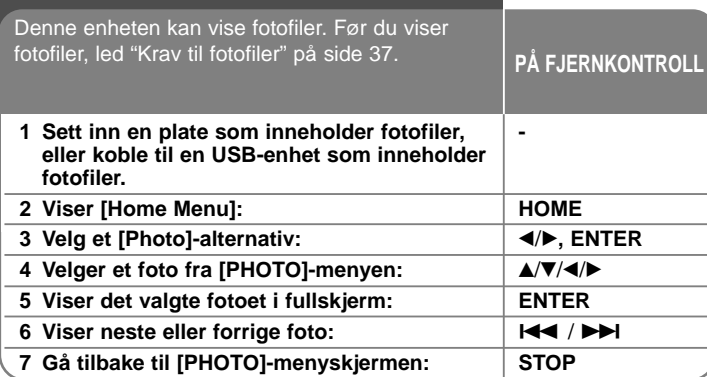

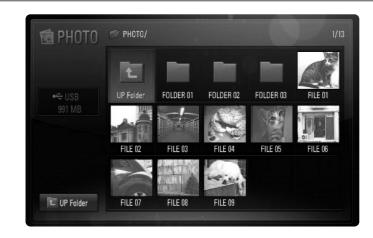

### Merk!

Når en USB-enhet tilkobles og en plate settes inn samtidig, vises menyen for valg av media. Velg et medium og trykk på ENTER.

### Tips:

- For å gå direkte en fil, angi filnummeret med tallknappene (0-9).
- Du kan gå til forrige eller neste fil ved å trykke  $\blacktriangleleft$  eller  $\blacktriangleright$  mens du ser på en bildefil i fullskjermmodus.
- Du kan starte lysbildevisning ved å trykke på PLAY  $($   $\blacktriangleright)$  mens [PHOTO]-menyen vises.
- Velg en mappe og trykk deretter ENTER for å vise innholdet i mappen. Hvis du vil gå til et høyere mappenivå kan du bruke  $\triangle$ / $\nabla$ / $\triangle$ / $\triangleright$  for å markere [Up Folder] og deretter trykke ENTER.
- I [PHOTO]-menyen, bruk den røde (A) eller blå (D) knapen for å gå til forrige eller neste side.
- Hvis det forekommer en kode som ikke er mulig å bearbeide i filnavnet, kan den bli vist som uleselig.

## **Alternativer under visning av en bildefil i fullskjermmodus**

Du har ulike alternativer tilgjengelig mens du ser på et bilde i fullskjerm. Bruk  $\blacktriangle \blacktriangledown \blacktriangle \blacktriangleright$  for å velge et alternativ og bruke alternativene som beskrevet ovenfor.

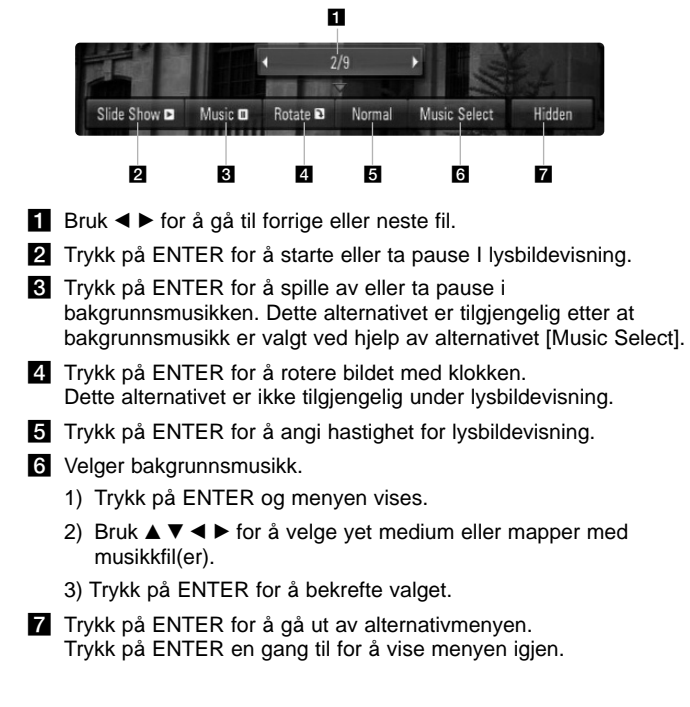

### **Krav til fotofiler**

**Filtypene:** ".jpg", ".jpeg", ".png"

#### **Anbefalt størrelse:**

Mindre enn 3 000 x 3 000 x 24 bits/piksler Mindre enn 3 000 x 2 250 x 32 bits/piksler

#### **CD-R/RW, DVD±R/RW, BD-R/RE format:**

ISO 9660+JOLIET, UDF og UDF Bridge-format

#### **Maksimalt antall filer/mapper:**

Mindre enn 1999 (totalt antall filer og mapper)

#### **Merknader om fotofiler**

- Progressive bildefiler og bildefiler med tapsfri kompresjon støttes ikke.
- Avhengig av størrelsen og antallet fotofiler kan det ta flere minutter å lese innholdet i mediet.

## **Høre på radio**

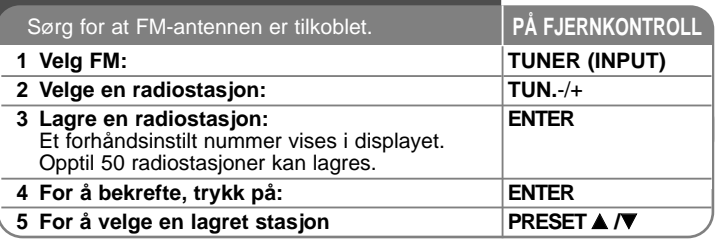

## **Høre på radio – mer du kan gjøre**

#### **Søke etter radiostasjoner automatisk**

Trykk på TUN.-/TUN.+ og hold inne i mer en ett sekund. Tuneres skanner automatisk, og stopper når den finner en radiostasjon.

#### **Velge et forhåndsinnstilt nummer for en radiostasjon**

Når du lagrer en radiostasjon kan du velge det forhåndsinnstilte nummeret. Når spilleren viser et forhåndsinstilt nummer automatisk, trykk på PRESET **A/V** for å endre det. Trykk på ENTER for å lagre nummeret du har valgt.

#### **Slette alle lagrede radiostasjoner**

Trykk på ENTER og hold inne i to sekunder. ERASE ALL (Slett alle) blinker i displayet. Trykk på ENTER for å slette alle lagrede radiostasjoner.

#### **Bedre dårlig FM-mottak**

Trykk på MO./ST. Dette endrer mottaket fra stereo til mono, og vil vanligvis bedre mottaket.

#### **Se informasjon om en radiostasjon**

FM-tuneren er utstyrt med RDS (Radio Data System). Det viser informasjon om radiostasjonen du hører på. Trykk på RDS gjentatte ganger for å bla gjennom de ulike datatypene:

- **PS** (Programme Service Name = Navn på programtjenesten) Navnet på kanalen vises i displayet
- **PTY** (Programme Type Recognition = Progratypegienkiennelse) Programtypen (f.eks. Jazz eller Nyheter) vises i displayet.
- **RT** (Radio Text = Radiotekst) En tekstmelding som viser spesiell informasjon om sendestasjonen. Denne teksten vil kanskje rulle over skjermen.
- **CT** (Kanalens tidsangivelse) Dette viser tidspunkt og data sendt avkanalen. **38**

# **Spille av fra iPod**

For detaljer om iPod, se iPodens brukerhåndbok.

#### **Forberedelser**

- For å se iPod-videoer og fotografier på tv-skjermen.
- Sørg for at bruke videotilkoblingen gjennom VIDEO OUT-kontakten på bakpanelet på denne enheten.

Velg passende videoinngangsmodus på tv-appatatet.

- Avhengig av iPoden, sørg for å velge Videoer > Videoinnstillinger, og sett deretter TV-utgangen til Spor eller På fra iPoden.
- For detaljer om Video Settings(videoinnstillinger), se brukerhåndboken for iPoden.
- Visning av bilder er bare tilgjengelig dersom denne enheten er i REMOTE IPOD-modus, og du kan bare se bilder i lysbildevisning. Se brukerhåndboken for iPod for opplysninger om lysbildevisning.
- Før du kobler til iPod, slå denne enhetenav og reduser lydvolumet på denne enheten til et minimum.

#### **Koble iPoden fast til.**

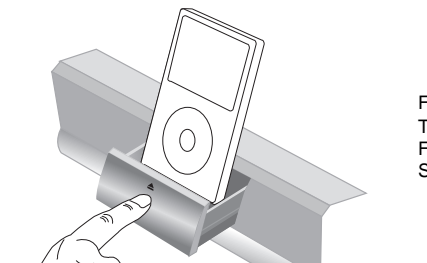

For å åpne iPod-dokken: Trykk inn  $\triangle$ . For å lukke iPod-dokken: Skyv iPod-dokken fremover.

• Hvis du slåt denne enheten på, slås iPoden på automatisk og ladingen starter.

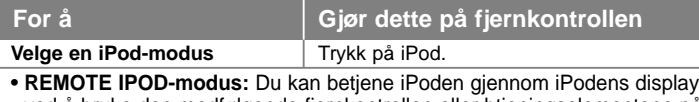

- ved å bruke den medfølgende fjernkontrollen eller btjeningselementene på iPoden.
- **OSD IPOD-modus:** Du kan betjene iPoden ved å kontrollere OSDmenyen på tv-skjermen med den medfølgende fjernkontrollen. Betjeningselementene på iPoden fungerer ikke i OSD iPod-modus.

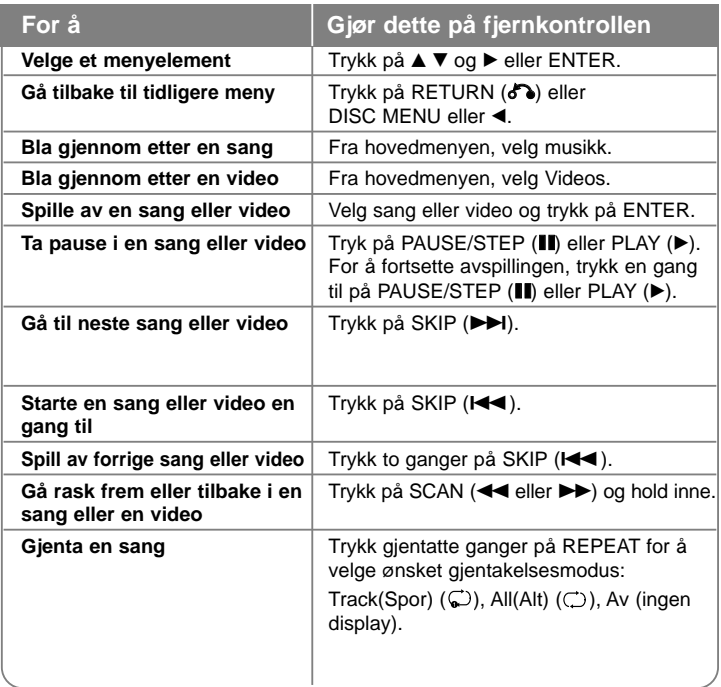

### Tips:

Du kan bruke dokkadapteret som fulgte med din iPod for å gjøre iPod stabil i dokken.

Dersom du trenger et adapter, kontakt din iPod-forhandler.

#### Merknader:

- Kompatibilitet med iPoden kan variere avhengig av hvilken iPod-type du har.
- iPod touch og iPhone betjenes annerledes enn klassisk iPod. Du kan trenge andre betjeningselementer for å bruke dem sammen med denne enheten. (f.eks. "slide to unlock(lås opp)")
- **Hvis du kjører et program, ringer eller sender eller mottar SMStekstmelding, etc., på iPod touch eller iPhone, må den først frakobles fra denne enhetens iPod-dokk.**
- Avhengig av iPodens programvareversjon vil det kanskje ikke være mulig å betjene iPoden fra denne enheten. Vi anbefaler å installere den seneste programvareversjonen.
- Videokvaliteten avhenger av videokilden på din iPod.
- Når LG TV's SIMPLINK er satt til På, blir lydsignalene bare sendt til systemets høyttalere.
- Dersom enheten viser en feilmelding, følg meldingen. Feilmeldingen "CHECK IPOD" eller "Please check your iPod." vises dersom:
- Kommunikasjonen mellom denne enheten og iPoden svikter.
- $\rightarrow$  Ta iPoden ut av dokken og sett den inn igjen.
- IPoden ikke er godt nok tilkoblet.
- Denne enheten registrerer iPoden som en ukjent enhet.
- IPoden har ekstremt lav batteristatus.
- **→ Batteriet må lades**
- $\rightarrow$  Hvis du bytter batteri mens iPoden har ekstremt lite strøm, kan ladingen ta lenger tid.

Feilmeldingen "CHECK IPOD" eller "Connected iPod model is not supported." (= den tilkoblede iPoden støttes ikke) dersom:

- IPoden er ikke tilgjengelig for den aktuelle funksjonen.

Feilmeldingen "CHECK IPOD" eller "Please update iPod's software." (= vennligst oppdater iPodens programvare) vises dersom:

- IPoden har en gammel programvareversjon.
- $\rightarrow$  Oppdater iPodens programvare til seneste versjon.
- Hvis du har problemer med iPoden, gå til www.apple.com/support/ipod.

# **Høre på musikk fra en bærbar lydspiller**

Du kan høre lyd fra en bærbar lydspiller gjennom dette systemets høyttalere.

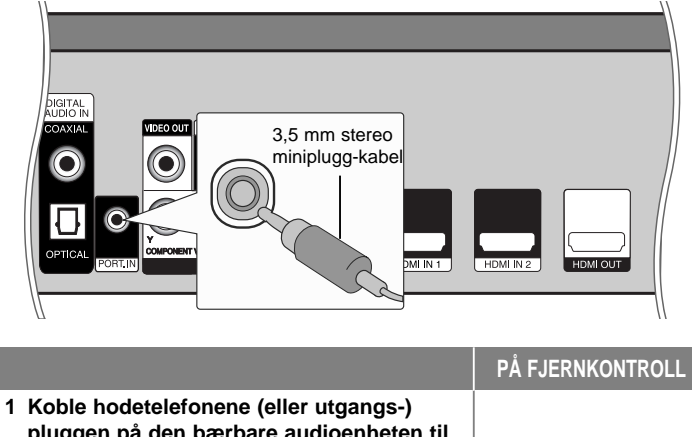

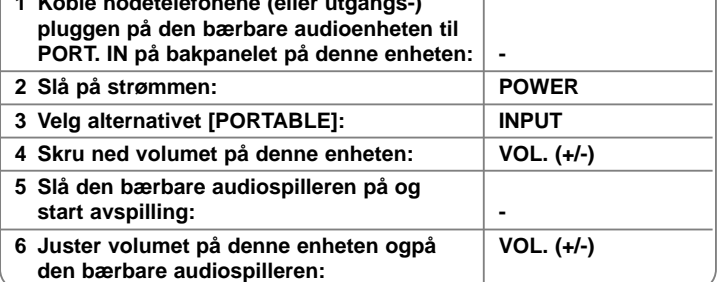

# **Høre på lyd fra din komponent**

Du kan høre på lyd fra din komponent med de analoge audioutgangene fra systemets høyttalere.

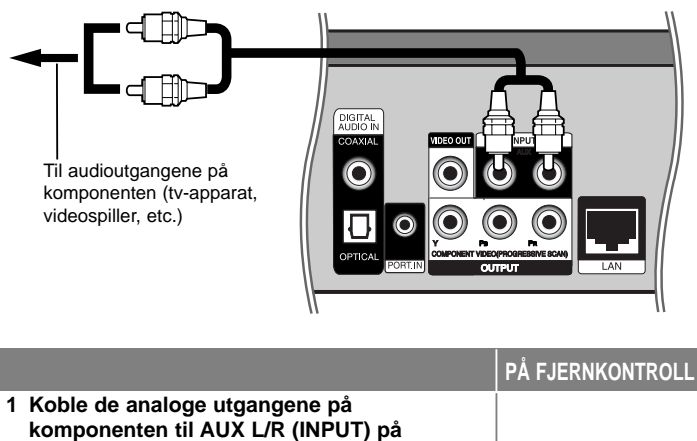

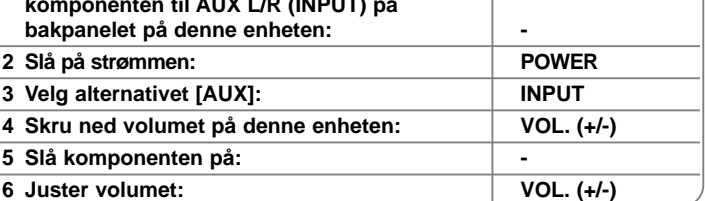

## **Bruke HDMI IN-kontakter**

Du får bilde og lyd fra komponenten med HDMI OUT-kontakten.

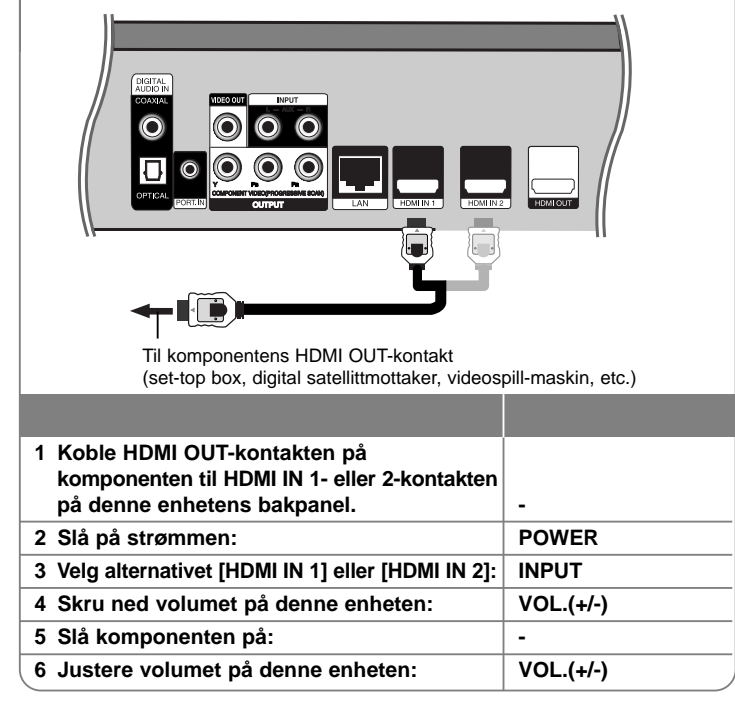

#### Merknader:

- Du kan ikke endre videooppløsningen i modusen HDMI IN 1/2. Endre videooppløsningen for den tilkoblede komponenten.
- Du kan ikke betjene SIMPLINK-funksjonen i modusen HDMI IN 1/2.
- Innstilling av lydmodus er ikke tilgjengelig når Dolby Digital Plus, Dolby TrueHD og DTS-HD spilles i HDMI IN 1/2 -modus.
- Dersom videoutgangssignalet er unormalt når din personlige datamaskin er tilkoblet til HDMI IN 1/2 kontakten, endre oppløsningen for din personlige datamaskin til 576p, 720p, 1080i eller 1080p.

## **Bruke DIGITAL AUDIO IN-portene**

Du kan høre lyd fra komponenten gjennom systemets høyttalere ved hjelp av den digitale optiske eller koaksiale utgangen.

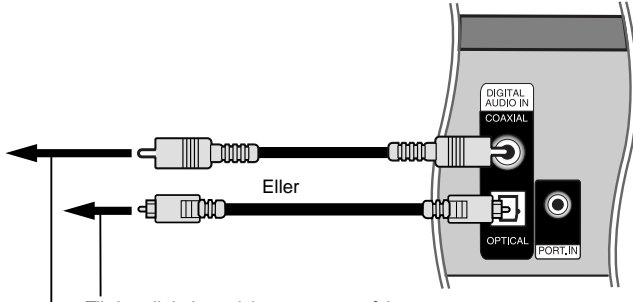

Til den digitale optiske utgangen på komponenten.

Til den digitale koaksialt utgangen på komponenten

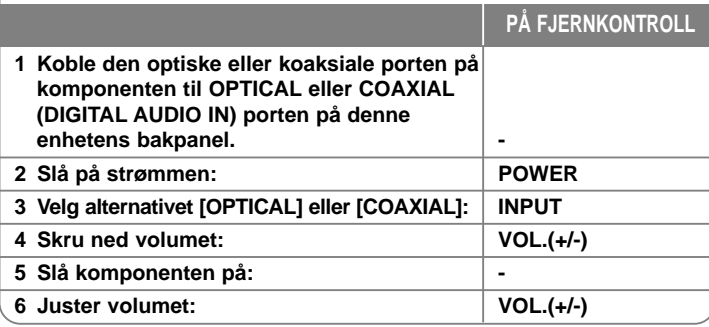

## **Henvisninger**

**42**

### **Kontrollere et tv-apparat med den medfølgende fjernkontrollen**

Du kan kontrollere volumet, inngangskilden og driftstatus for ditt LG/ GoldStar-tv-apparat ved hjelp av den vedagte fjernkontrollen.

Kontroll av TV-apparatet foregår med disse knappene.

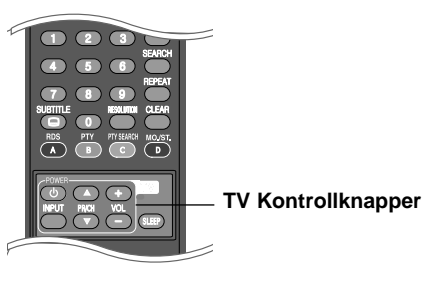

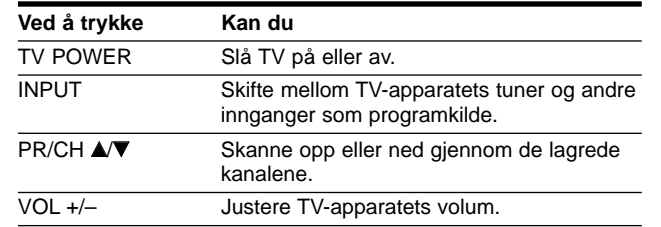

### **Sette opp fjernkontrollen til å kontrollere tv-apparatet**

Du kan betjene ditt LG/Goldstar tv-apparat med den vedlagte fjernkontrollen.

Hold POWER-knappen inne og trykk på PR/CH ▲ eller ▼. Slipp TV POWER-knappen for å fullføre innstillingen.

Når du bytter batterier på fjernkontrollen, kan det hende du må tilbakestille fjernkontrollen.

# **Språkkoder**

Bruk denne kisten når du skal programmere inn det språket du ønsker for følgende innstillinger: Disc Audio, Disc Subtitle, Disc Menu.

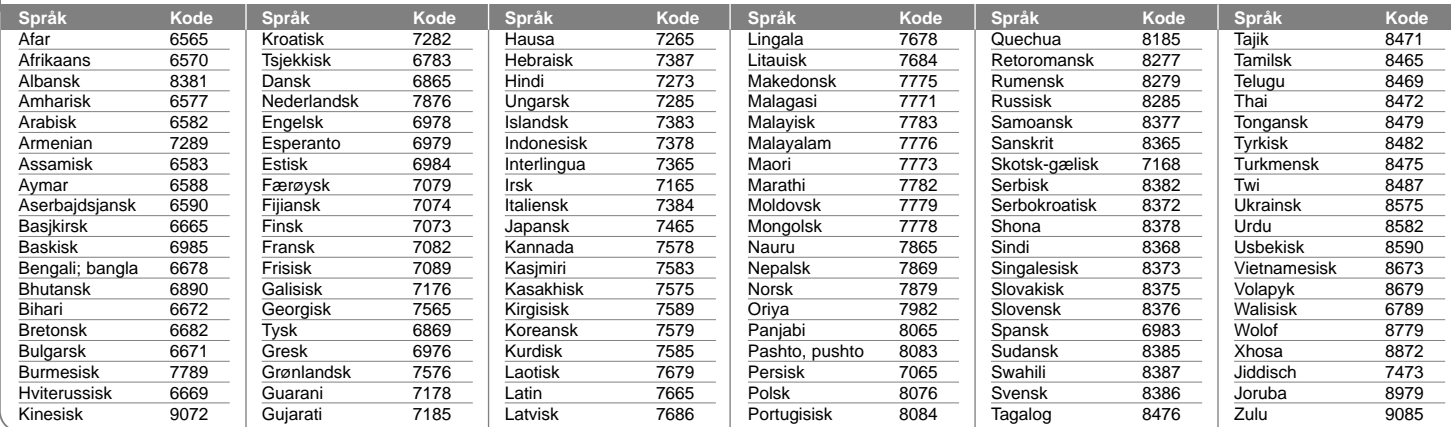

# **Landskoder**

Velg landskode i listen.

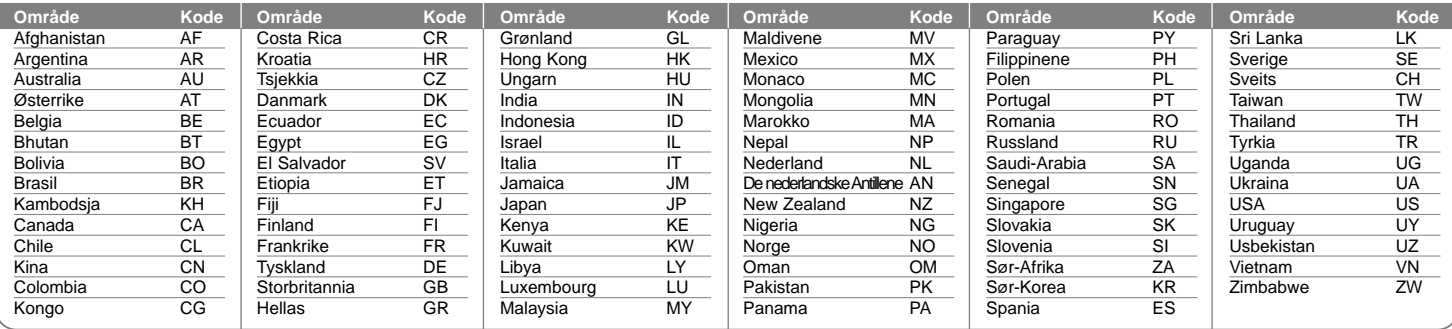

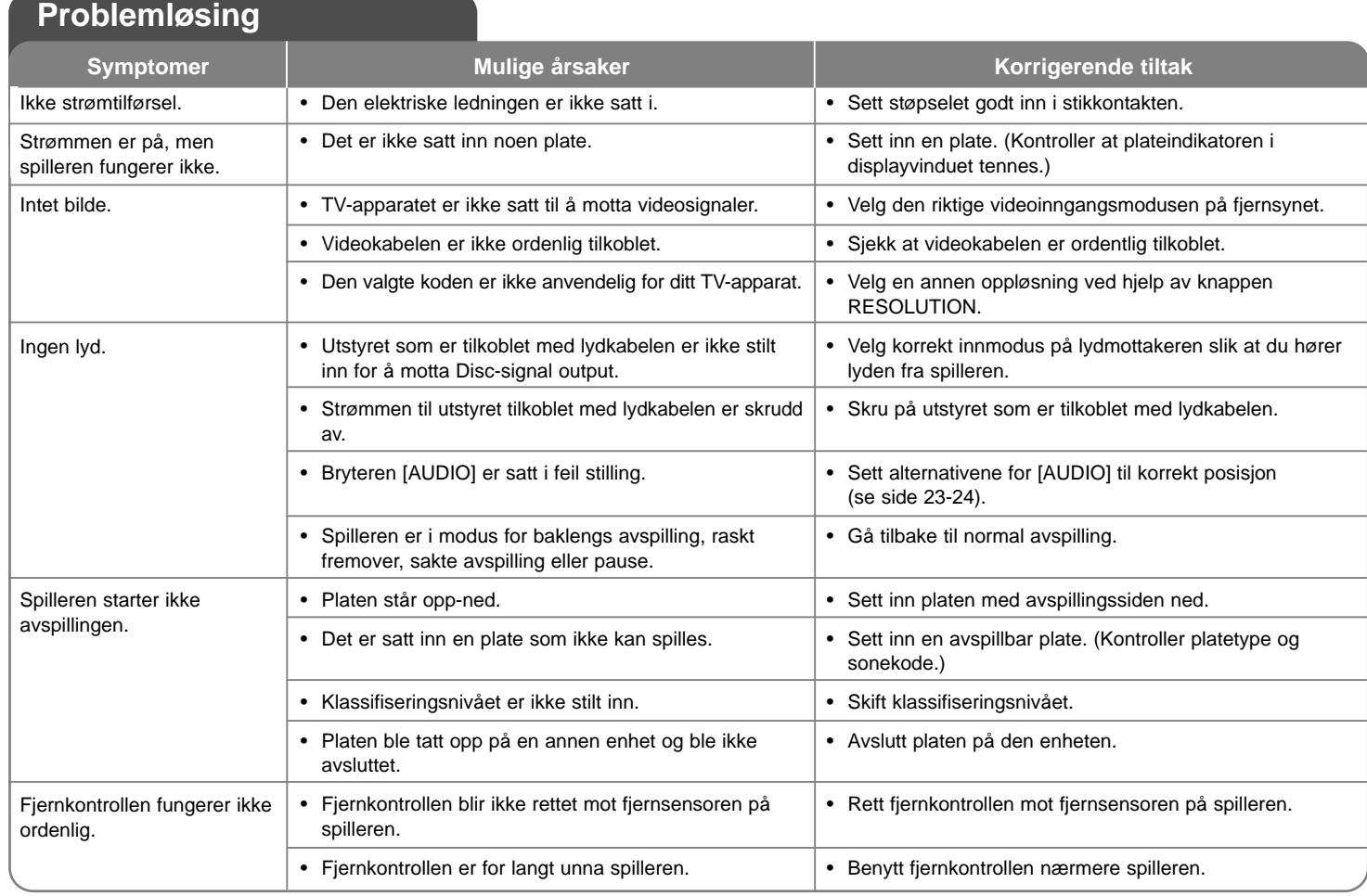

Æ

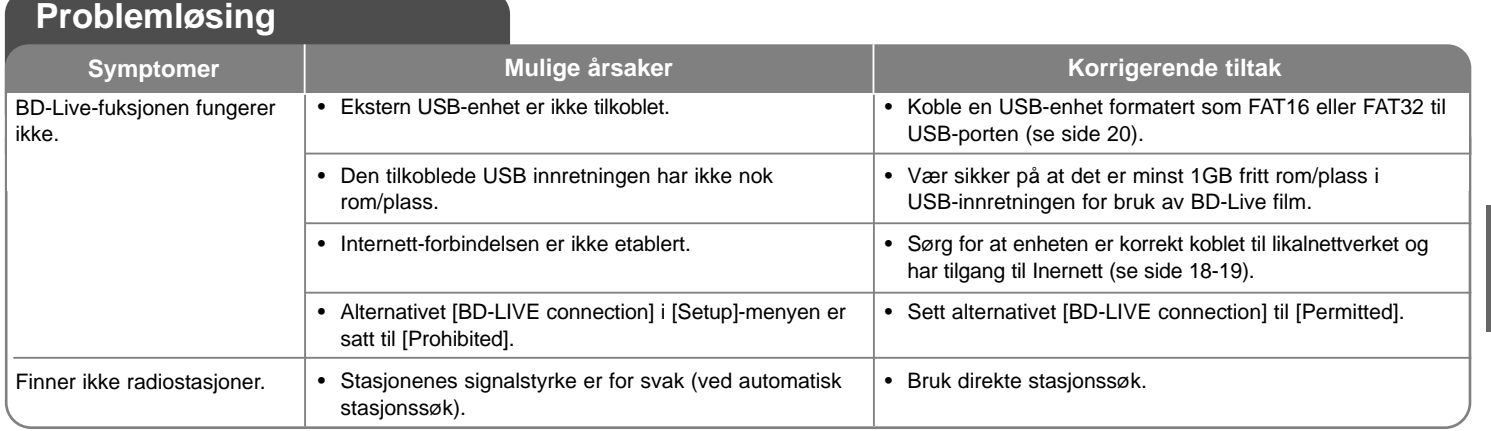

## **Kundestøtte**

Du kan oppdatere spilleren ved å bruke den nyeste programvaren for å forbedre produktets betjening og/eller legge til nye funksjoner. For den nyeste programvaren for denne spilleren (såfremt tilgjengelig), besøk http://lgservice.com eller kontakt LG Electronics kundesenter.

Design og spesifikasjoner kan endres uten forvarsel.

### **Tilbakestille enheten**

**Hvis du registrerer noen av følgende symptomer...**

- Enheten er plugget til veggkontakten, men det er ikke mulig å slå enheten på eller av.
- Displayet på frontpanelet virker ikke.
- Enheten fungerer ikke normalt.

**...kan du tilbakestille enheten på følgende måte:**

- Trykk og hold På/Av-knappen inne i minst fem sekunder. Det ville tvinge spilleren til å slå seg av. Trykk på strømknappen en gang til for å slå på spilleren igjen.
- Trekk ut strømpluggen fra veggkontakten, vent i minst fem sekunder, og plugg den deretter inn igjen.

# **Spesifikasjoner**

## **Generelt**

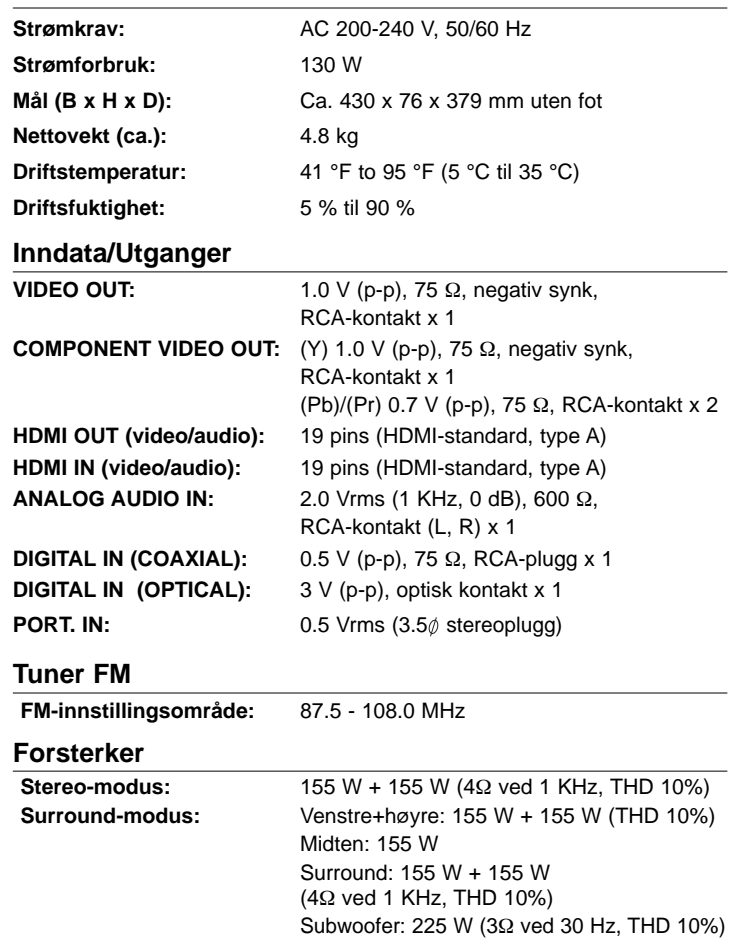

## **System**

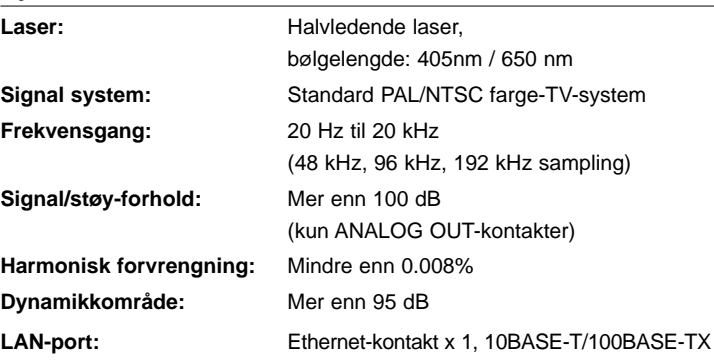

## **Høyttalere**

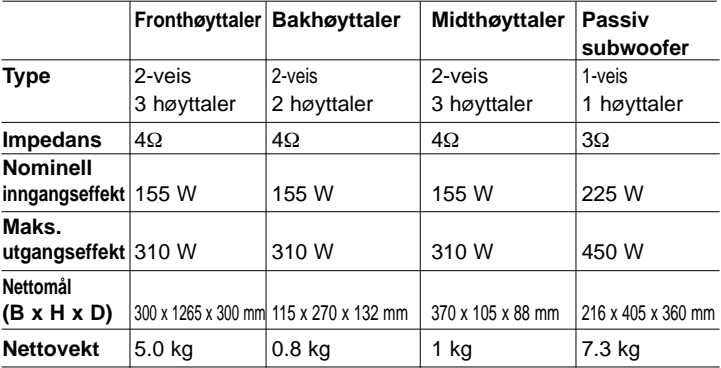

## **Tilbehør**

Høyttalerledning (6), Fjernkontroll (1), Batteri (1), HDMI-kabel (1), FM-antenne (1), Video-kabel (1), 3,5 mm stereo miniplugg-kabel (1)

# **Merknader vedrørende åpen kilde-programvare**

Følgende GPL-kjørbare og LGPL-biblioteker som er benyttet i dette produktet omfattes av GPL2.0/LGPL2.1-lisensavtalene:

#### **GPL-KJØRBARE:**

Linux kernel 2.6, bash, busybox, dhcpcd, mtd-utils, net-tools, procps, sysutils, tinylogin

#### **LGPL-BIBLIOTEKER:**

uClibc, DirectFB, iconv, cairo, blowfish, mpg123

LG Electronics tilbyr seg å besørge kildekoder for deg på CD-ROM for en avgift som dekker forsendelseskostnadene, slik som utgifter til medier, forsendelse og håndtering hvis du sender en e-post til LG Electronics på: **opensource@lge.com**

Dette tilbudet er gyldig i en periode på tre (3) år fra datoen da dette produktet ble distribuert av LG Electronics.

Du kan hente en kopi av GPL- og LGPL-lisensene fra **http://www.gnu.org/licenses/old-licenses/gpl-2.0.html** og **http://www.gnu.org/licenses/old-licenses/lgpl-2.1.html**

Denne programvaren er til dels basert på arbeidet til The Independent JPEG Group, copyright © 1991-1998, Thomas G. Lane.

Dette produktet inkluderer

- Freetype library: Copyright © 2003 The FreeType Project (**www.freetype.org**).
- libpng library: Copyright © 2004 Glenn Randers-Pehrson
- Zlib compression library: Copyright © 1995-2002 Jean-loup Gailly og Mark Adler
- Expat library : copyright © 2006 expat maintainers.
- kryptografisk programvare skrevet av Eric Young (**eay@cryptsoft.com**).
- programvare skrevet av Tim Hudson (**tjh@cryptsoft.com**).
- programvare utarbeidet av The OpenSSL Project for bruk i OpenSSL Toolkit. (**http://www.openssl.org**)

Dette produktet inneholder annen åpen kilde-programvare.

- Copyright © 1998 by the Massachusetts Institute of Technology.
- Copyright © 2003 Simtec Electronics
- Copyright © 2001 by First Peer, Inc. All rights reserved.
- Copyright © 2001 by Eric Kidd. All rights reserved.
- Copyright © 1996 2008, Daniel Stenberg, <daniel@haxx.se>.
- Copyright © David L. Mills 1992-2006
- Copyright © 1998-2003 Daniel Veillard.
- Copyright © 1998, 1999, 2000 Thai Open Source Software Center Ltd.
- Copyright © 1991, 1992, 1993, 1994 by Stichting Mathematisch Centrum, Amsterdam, The Netherlands.
- Copyright © 1990 The Regents of the University of California.
- Copyright © 1998-2005 The OpenSSL Project.

Alle rettigheter forbeholdt.

Det gis med dette tillatelse, uten vederlag, til en hvilken som helst person å innhente en kopi av denne programvaren og tilhørende filer med dokumentasjon ("Software") for å bruke programvaren uten begrensninger, inkludert uten begrensninger i retten til å bruke, kopiere, modifisere, flette, utgi, distribuere, underlisensiere og/eller selge kopier av programvaren, samt å tillate personer som innehar programvaren, til å gjøre slik, under følgende forutsetninger:

PROGRAMVAREN STILLES TIL RÅDIGHET "SLIK DEN ER", UTEN GARANTIER AV NOE SLAG, DIREKTE ELLER INDIREKTE, INKLUDERT, MEN IKKE BEGRENSET TIL GARANTIER FOR SALGBARHET, EGNETHET FOR ET BESTEMT FORMÅL ELLER FRAVÆR AV KRENKELSER. UNDER INGEN OMSTENDIGHETER SKAL FORFAT-TERNE ELLER RETTIGHETSHAVERNE HOLDES ANSVARLIG FOR NOE KRAV, SKADER ELLER ANNET ANSVAR, VERKEN I EN KONTRAKT-SHANDLING, SKADEVOLDENDE HANDLING ELLER PÅ ANNEN MÅTE, SOM RESULTAT ELLER I FORBINDELSE MED PROGRAMVAREN ELLER BRUK ELLER ANNEN HANDLINGSMÅTE AV PROGRAMVAREN.

HB954PB-DD.BSWELL\_NOR\_2865 3/20/09 4:52 PM Page 48

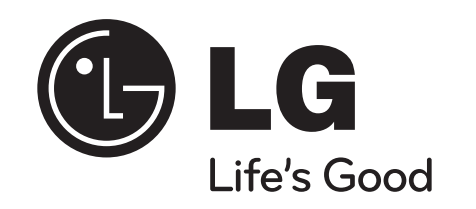